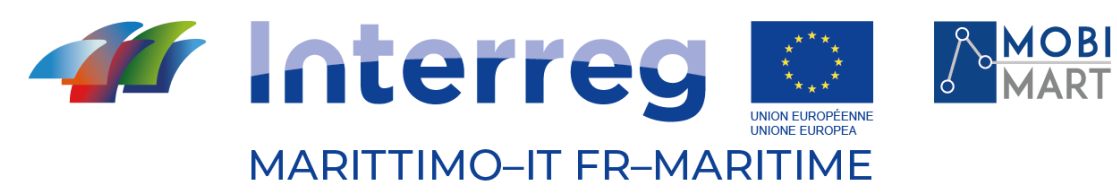

Fonds européen de développement régional Fondo Europeo di Sviluppo Regionale

# **PROGETTO MOBIMART T3.3.1 Sistema di Monitoraggio servizi TPL atipici**

# 29/11/2021 - LIVORNO

\_\_\_\_\_\_\_\_\_\_\_\_\_\_\_\_\_\_\_\_\_\_\_\_\_\_\_\_\_\_\_\_\_\_\_\_\_\_\_\_

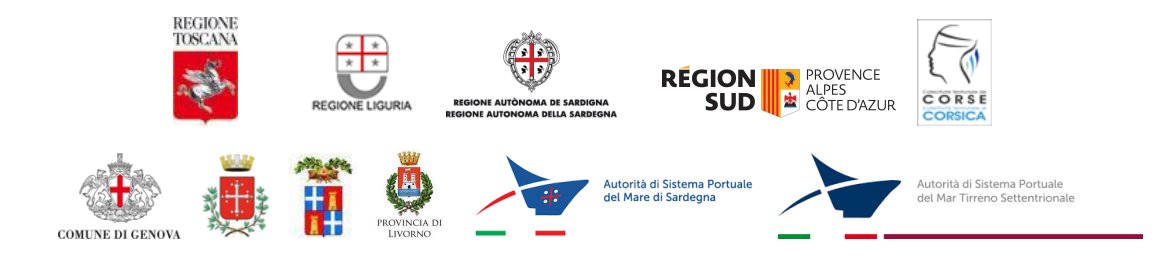

La cooperazione al cuore del Mediterraneo La coopération au cœur de la Méditerranée

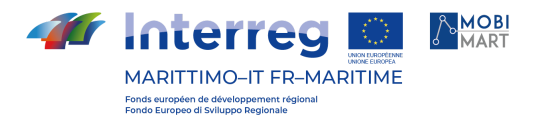

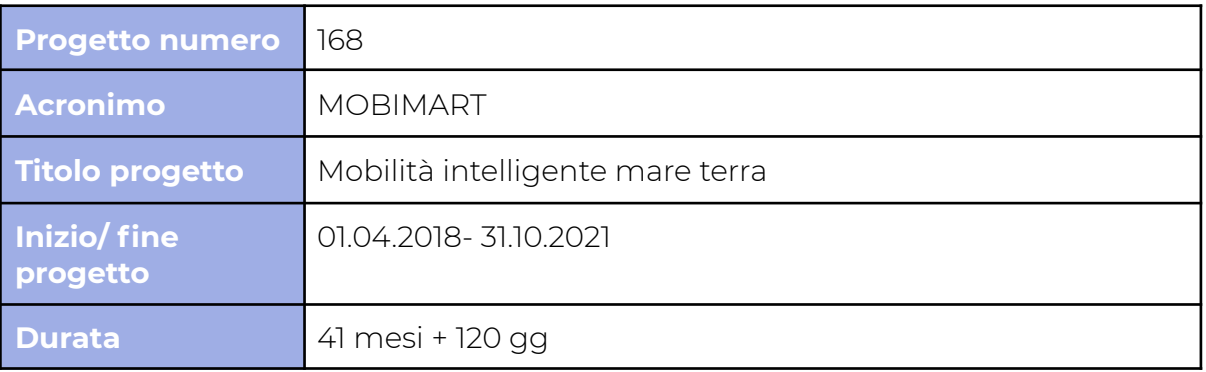

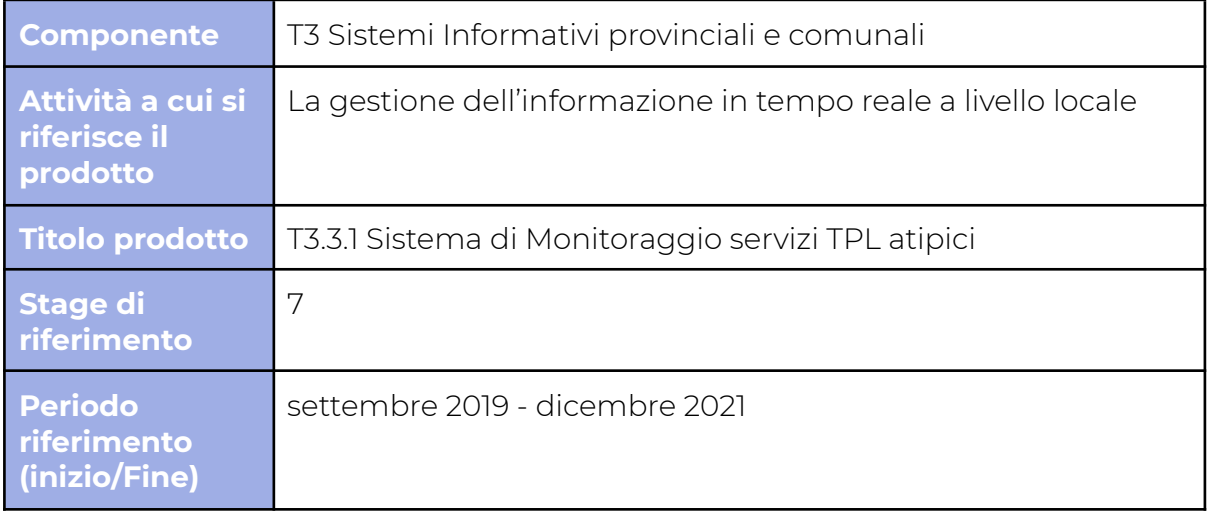

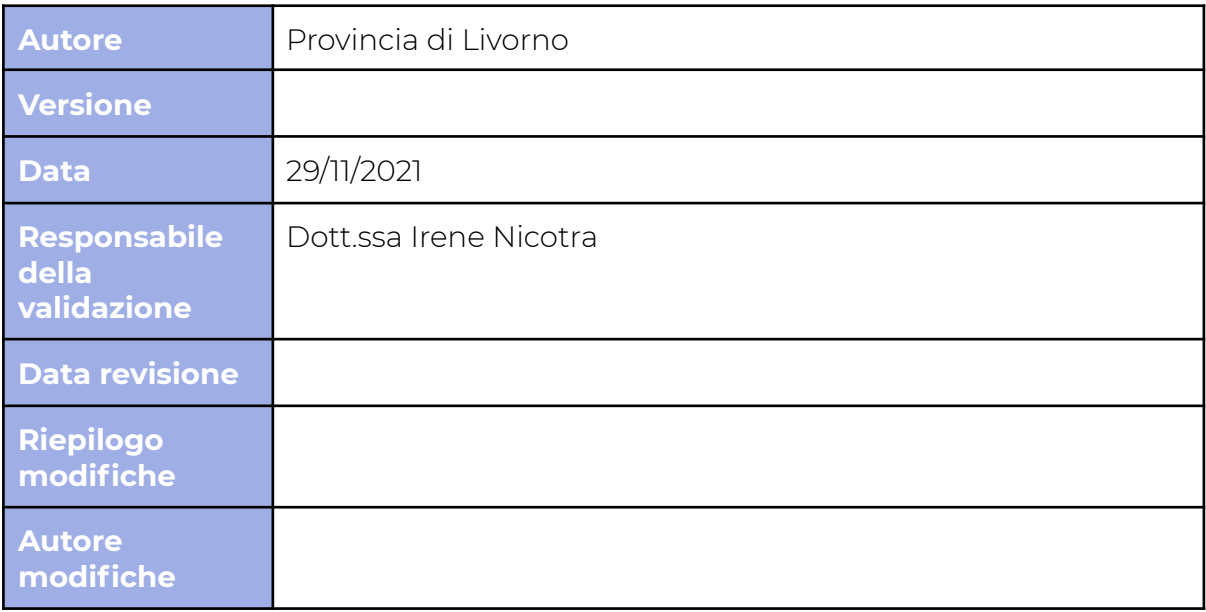

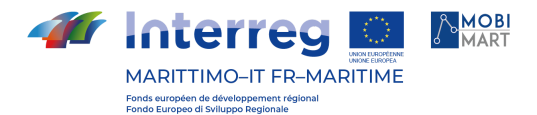

**Indice**

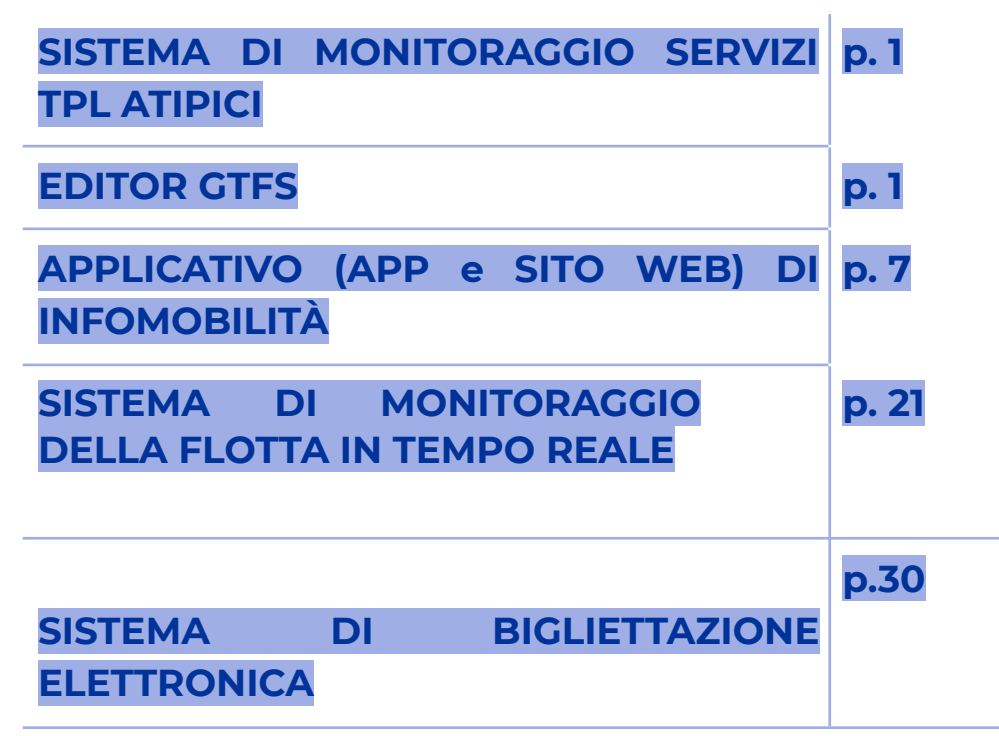

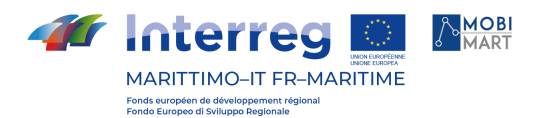

# **SISTEMA DI MONITORAGGIO SERVIZI TPL ATIPICI**

Il prodotto T3.3.1 Sistema di Monitoraggio servizi TPL atipici è costituito da un insieme di applicativi e attività volte alla costruzione di un sistema di monitoraggio (inteso sia in senso di infomobilità che di regolazione contrattuale) da parte di un Ente regolatore da utilizzare o mettere a disposizione di soggetti esercenti il TPL che per dimensione e organizzazione non ne autonomamente dotati.

Gli applicativi, componenti del sistema, sperimentati nel corso del progetto Mobimart sono stati:

- un Editor GTFS per la digitalizzazione dei servizi e la seguente esportazione degli stessi per fini di infomobilità o di reportistica;
- un sito web e App di infomobilità (B On Time);
- un sistema di monitoraggio della flotta in tempo reale con funzioni di infomobilità (integrato con B On Time) e di reportistica/controllo;
- un sistema di Bigliettazione Elettronica sia per favorire la fruizione del servizio da parte dell'utenza ma anche per ottenere informazioni più dettagliate sulle modalità di fruizione dei servizi.

# **EDITOR GTFS**

# INTRODUZIONE

L'affidatario del servizio, TTE srl di Livorno, ha messo a disposizione a partire da settembre 2019 un applicativo di digitalizzazione dei servizi di TPL nel formato standard GTFS.

Tale applicativo è accessibile dall'indirizzo: www.opentpl.it con credenziali legate ad un indirizzo e-mail.

E' stata creata e messa a disposizione della Provincia di Livorno una utenza specifica di Opentpl.

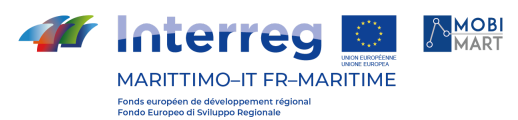

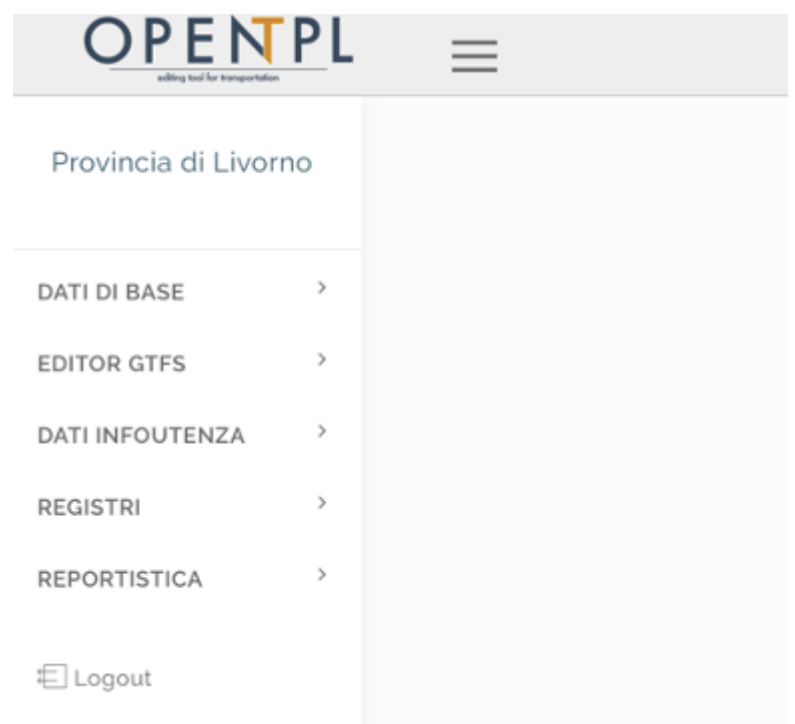

Il Tool di Inserimento/Gestione Dati TPL ha risposto a esigenze diverse ma tra loro correlate. Da un lato ha supportato e continua a farlo le complesse attività istituzionali della Provincia per la gestione "locale" del Contratto dell'ATO regionale,, è stato utilizzato per la progettazione e la digitalizzazione degli orari nei lotti deboli (Microlotto e servizi estivi affidati da alcuni comuni Elbani).

Dall'altro è stato posto a disposizione degli altri partner del progetto Mobimart per digitalizzare i servizi di TPL presenti nella propria area (qualora non ancora digitalizzati) ed essere quindi pubblicati sul Travel Planner Transfrontaliero (obiettivo principale di progetto).

Il sistema fornito permette la gestione integrata e completa di tutte le basi di dati del TPL ed è in grado di coprire integralmente ambedue le esigenze individuate.

OpenTPL è stato originariamente concepito come un sistema dedicato alle piccole Aziende scarsamente organizzate e prive di un proprio applicativo gestionale per il trattamento automatizzato, la gestione e la comunicazione istituzionale dei dati aziendali.

OpenTPL è anche un applicativo che può dare supporto alle attività gestionali fondamentali nel TPL, cioè quelle che interessano la relazione Azienda/ soggetto regolatore (fornitura del programma di esercizio e gli altri adempimenti previsti dai contratti di servizio) e il rapporto gli utenti (informazione al pubblico, regolarità del servizio).

OpenTPL ha la caratteristica innovativa di utilizzare il formato GTFS per il caricamento dei dati relativi al trasporto pubblico.

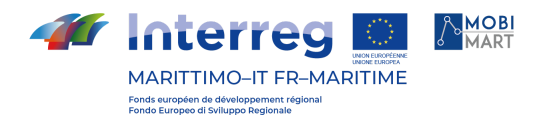

# LO SCHEMA

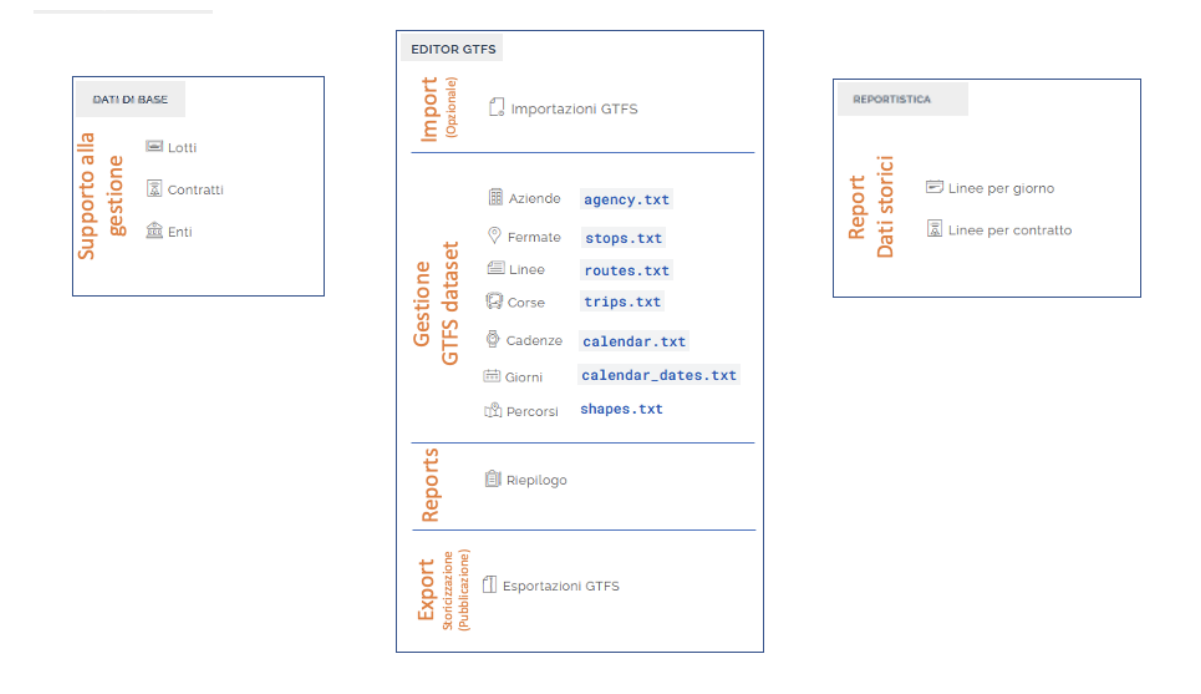

OpenTPL è un'applicazione web che contiene una serie di strumenti utili alla creazione, modifica e produzione di dati sul trasporto pubblico locale in formato GTFS (General Transport Feed Specification <https://gtfs.org/>). L'utente accede all'applicativo attraverso un un'autenticazione con nome utente e password, ed è in grado di creare un ecosistema di entità che costituiscono la programmazione del servizio di trasporto. Il portale contiene inoltre una serie di anagrafiche dedicate alla gestione di informazioni che non siano direttamente parte della specifica GTFS, quali impianti, mezzi, rivendite, rilievi e diari di regolarità.

OpenTPL non è solamente un editor GTFS in quanto:

- può importare GTFS già esistenti (per essere modificati, aggiornati…);
- può esportare/storicizzare i servizi presenti nella banca dati (perché importati o creati con l'editor) per intero o parzialmente a seconda delle esigenze dell'utente (fino alla singola corsa);
- può conservare esportazioni/storicizzazione successive riconducibili ad un certo aggregato predefinito ("Contratto") in modo da poter tener traccia dell'evoluzione di una specifica rete/insieme di servizi;

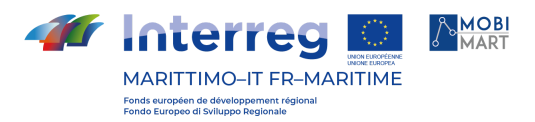

#### L'entità Contratto si utilizza per specificare i servizi che si desidera includere nel GTFS da esportare e storicizzare

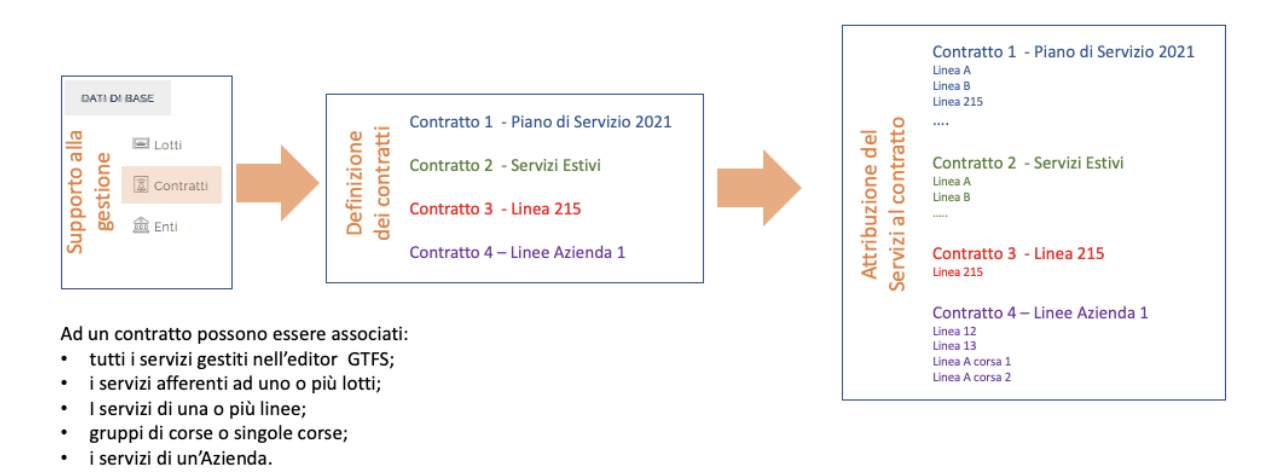

Si possono generare dei reports, per un determinato intervallo di tempo, con i quantitativi di prodotto dei servizi associati ad un contratto

- permette la consultazione di dati quantitativi relativi ad una specifica rete ("Contratto") in un orizzonte temporale a scelta dell'utente; l'interrogazione può essere fatta sul "Montante Contrattuale" (risultante di successive esportazioni/storicizzazioni) o su una specifica esportazione/storicizzazione;
- Ha una sezione con registri (Venduto, Reclami, Diario Regolarità, S/D) connessi al servizio presente in banca Dati;

#### MODALITÀ DISPONIBILI

L'applicazione web è disponibile in **tre modalità**, che costituiscono diversi livelli di gestione dell'informazione e comportano alcune differenze in termini di comportamenti. Le modalità hanno impatto sulla sola gestione dei dati facenti parte dello standard GTFS.

#### *Modalità standard*

Questa modalità è la più rigorosa in termini di qualità del dato, e consente di sfruttare al massimo le potenzialità del sistema. Essa consente l'importazione di uno o più **grafi stradali,** sui quali le varie entità andranno poi a disporsi.

Una volta importato un grafo, sarà possibile visualizzarlo su web e applicare se necessario delle modifiche quali lo spostamento di nodi e la modifica, creazione o eliminazione di archi per ottenere un'informazione quanto più possibile aderente all'effettiva rete stradale.

Si vanno quindi a posizionare le fermate sugli archi, e si costruiscono tramite composizione degli stessi una serie di tratte che uniscono le fermate della rete. I

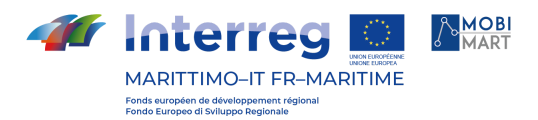

percorsi si formeranno poi selezionando una sequenza di tratte, che implica a sua volta la sequenza di fermate.

Ciò significa che, una volta scelto il grafo stradale, tutti i percorsi risulteranno perfettamente aderenti allo stesso senza il rischio che tratte che attraversano le stesse strade siano disegnate con piccole differenze nella geometria dovute al disegno a mano libera. Inoltre, tutti i percorsi che attraversano determinati archi verranno automaticamente aggiornati qualora si decidesse di applicare correzioni al grafo.

Si noti che, essendo le informazioni sulle tratte e sugli archi non presenti nella relativa specifica, in questa modalità non sarà tuttavia possibile alimentare il sistema con dei feed GTFS già esistenti, a differenza di quanto avviene nei flussi descritti di seguito.

Per lo stesso motivo, in esportazione il GTFS conterrà solamente la descrizione dei percorsi in formato txt (shapes.txt).

# **Modalità basic**

Questa modalità è maggiormente attinente alla specifica GTFS. L'importazione e gestione del grafo stradale non sono previsti dalla specifica; il "percorso" è costituito da una spezzata (shape), del tutto indipendente dagli altri percorsi, e una sequenza di fermate.

La spezzata viene disegnata a mano libera su mappa, e non esiste un concetto di tratta legata ad un arco stradale. L'associazione delle fermate è indipendente dal disegno.

La modalità in oggetto non garantisce l'aderenza ad un grafo e tutte i benefici che questa comporta, ma, essendo più in linea con la specifica, consente di utilizzare il sistema non soltanto creando le entità dall'applicativo stesso, ma anche importando un feed GTFS già esistente. Ciò può essere ovviamente una grande facilitazione qualora si desideri iniziare a utilizzare l'applicazione web partendo con una grande quantità di dati già codificate.

# **Modalità lite**

Quest'ultima modalità è equivalente a quella sopra, con la differenza che i percorsi non hanno associata una spezzata (shape) e sono costituiti soltanto da una sequenza di fermate, le quali vengono comunque posizionate su mappa. Nelle informazioni prodotte in questa modalità, non saranno di conseguenza disponibili le geometrie dei percorsi.

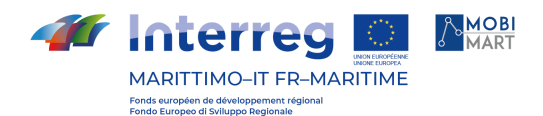

#### UTILIZZO DELL'EDITOR GTFS NELL'AMBITO DEL PROGETTO MOBIMART

#### PROVINCIA DI LIVORNO

Sia nel 2020 che nel 2021 la tabella dei km programmati del Microlotto (servizi estivi affidati dalla Provincia di Livorno) ottenuta da Opentpl è stata inserita negli atti di affidamento del Microlotto e su di essa è stato calcolato il corrispettivo e le variazioni avvenute durante l'affidamento.

Nel 2021 l'editor (insieme a B On Time) è stato utilizzato anche come supporto alla progettazione di nuovi servizi inseriti nell'affidamento.

Il progetto prevedeva che gli applicativi (anche Bontime) fossero a disposizione del partenariato.

La Regione Sardegna ha un ottimo portale con Open Data sul Trasporto Pubblico regionale e in uscita/entrata (gomma, ferro, nave e aereo). Non sono presenti però i piccoli operatori su gomma.

Sono state quindi create 43 utenze (circa 90-linee) per gli operatori sardi per utilizzare Opentpl per digitalizzare i propri servizi che potranno essere successivamente pubblicati sul sito open data della Regione Sardegna. La RS è l'esempio della finalità per cui si è previsto la sperimentazione di un Editor di questo tipo in Mobimart (Portale Open Data con la presenza di soli grandi operatori)

# RISPETTO OBBLIGHI COMUNICAZIONE

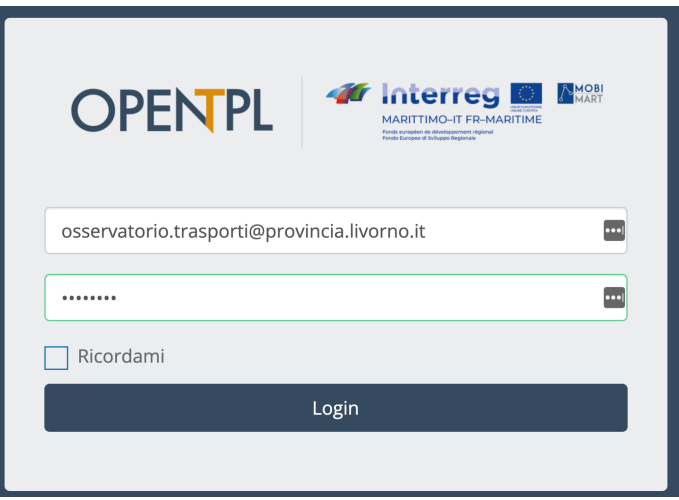

La pagina di login [\(www.opentpl.it/login\)](http://www.opentpl.it/login) dell'applicativo presenta il logo di progetto integrato con il logo del Programma.

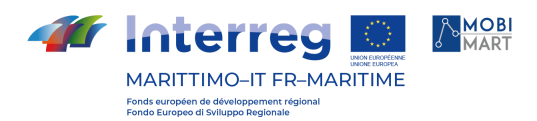

# VERSIONE FRANCESE

È disponibile anche la versione in francese. Di seguito alcune schermate con le etichette in lingua francese:

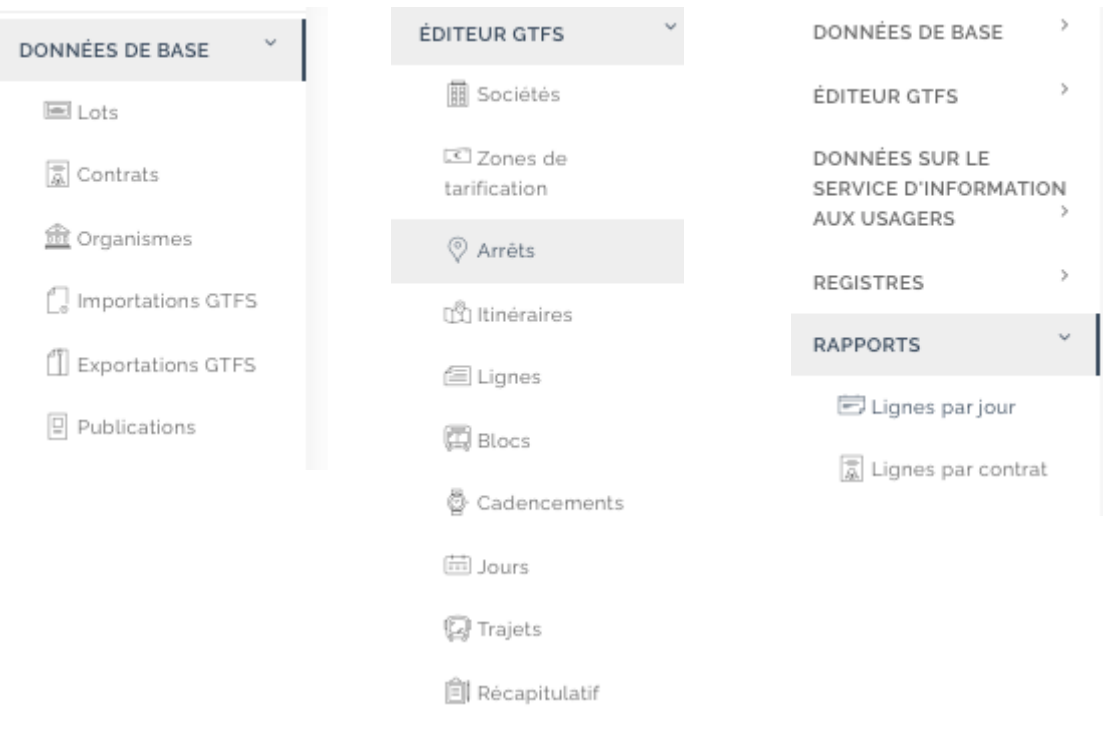

# **APPLICATIVO (APP e SITO WEB) DI INFOMOBILITÀ**

#### APP IOS e ANDROID

L'affidatario ha messo a disposizione da settembre 2019 l'App iOS e Android di infomobilità B ON TIME.

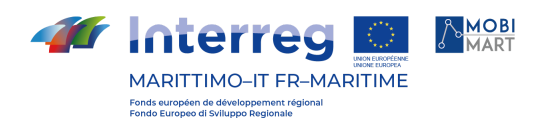

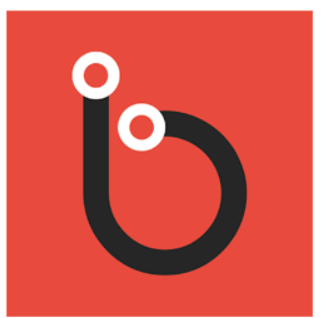

# B On Time Livorno

TTE - Trasporti Territorio Energia Mappe e navigatori

\*\*\*\*\* 261 2

**3** PEGI<sub>3</sub>

**O** L'app è compatibile con tutti i tuoi dispositivi.

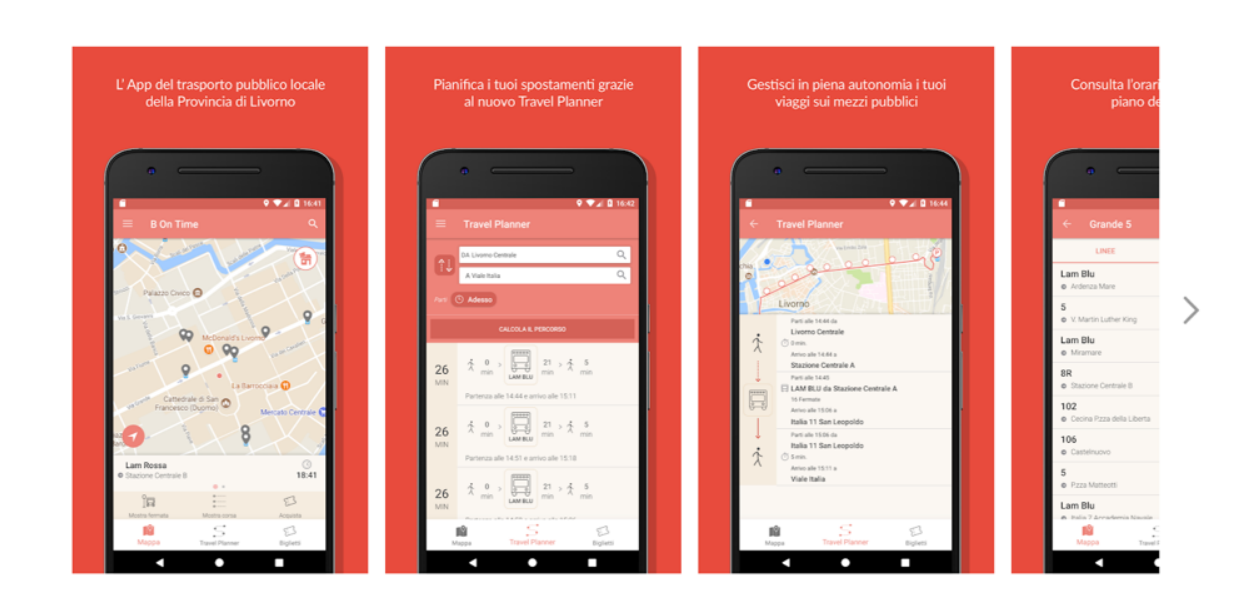

B ON TIME rispetta le funzionalità minime richieste dal capitolato ovvero calcolo del percorso, orari programmati, descrizione servizi, collegamenti siti web aziendali, acquisto sms.

Nel dettaglio alcune delle funzionalità principali:

a. Calcolo percorso di viaggio

Le soluzioni di viaggio restituite dall'APP sono presentate sia in forma tabellare che cartografica. Le figure delle pagine seguenti illustrano il processo proposto all'utente:

- Il Travel Planner è attivabile dalla Home Page cliccando sulla specifica icona o dal Pop-up che si apre ogni volta che si clicca sull'icona di una fermata o su un qualsiasi punto della mappa (figura 1);
- Una volta aperta la schermata del Travel Planner, è possibile inserire la partenza/arrivo della soluzione di viaggio che si sta cercando, avendo come

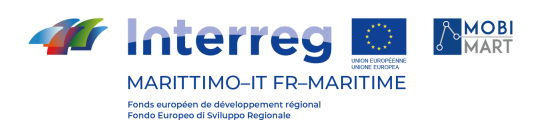

soluzione di default nel campo "DA" la "posizione corrente". Cliccando sui Campi "DA" e "A" si apre un menu di ricerca che permette o di digitare un testo o di selezionare rapidamente alcune soluzioni come "la posizione corrente" o i luoghi "Preferiti"; se la soluzione di viaggio che si cerca non è immediata, è possibile impostare una data e ora diversa da quella corrente (cliccando su "Adesso") (figura 2);

● Una volta cliccato su Calcola Percorso, l'App restituisce un elenco delle soluzioni di viaggio individuate dal Travel Planner. Le soluzioni di viaggio sono quelle proposte da Open Trip Planner, nell'ordine in cui lui le restituisce di default, che dipende da parametri come data e ora di arrivo, tempo di viaggio, distanza, cambi etc. Gli itinerari restituiti sono impostati come massimo a 3 (è un parametro che può essere cambiato) (figura 3)

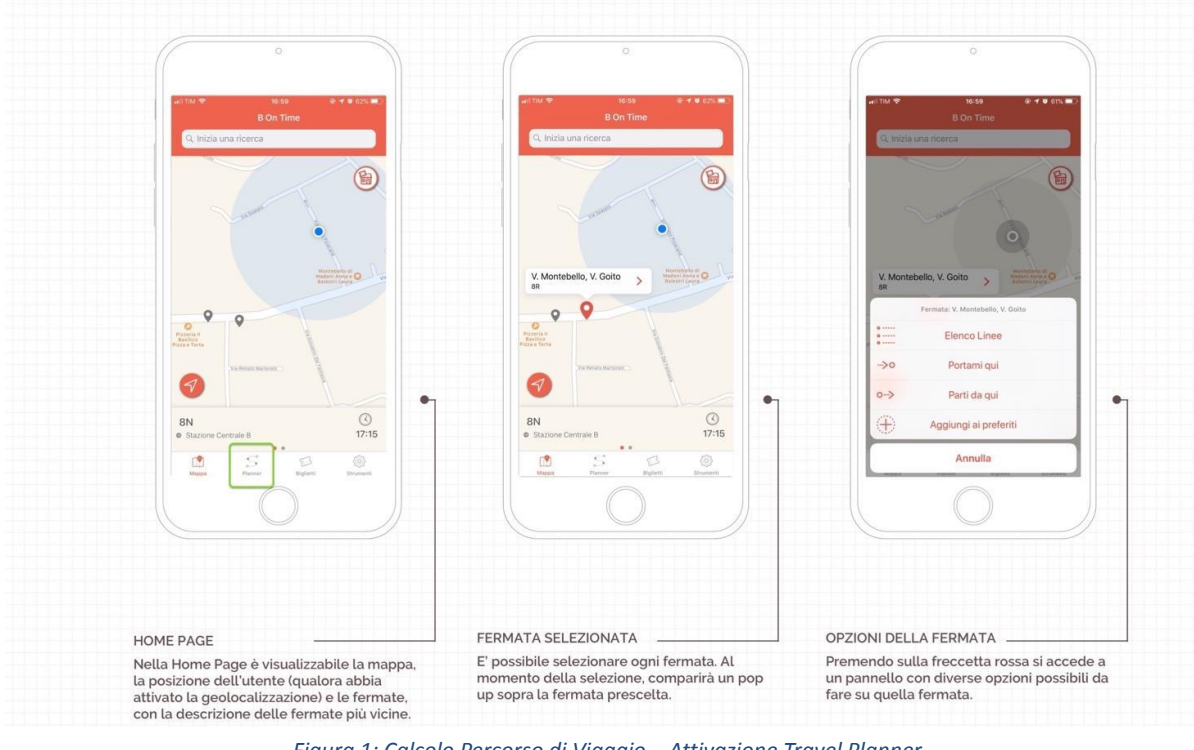

*Figura 1: Calcolo Percorso di Viaggio – Attivazione Travel Planner*

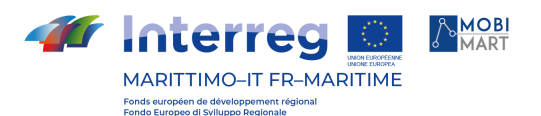

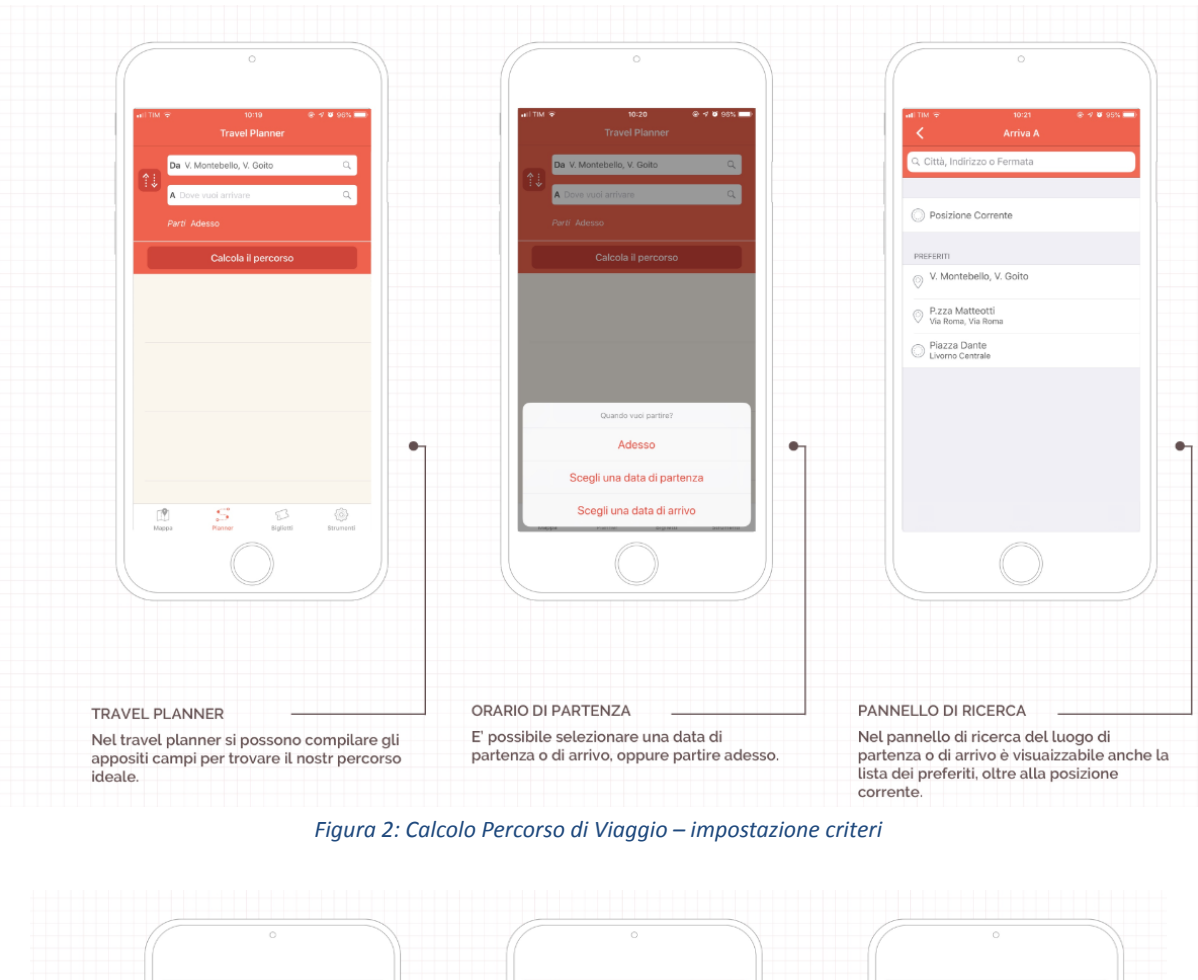

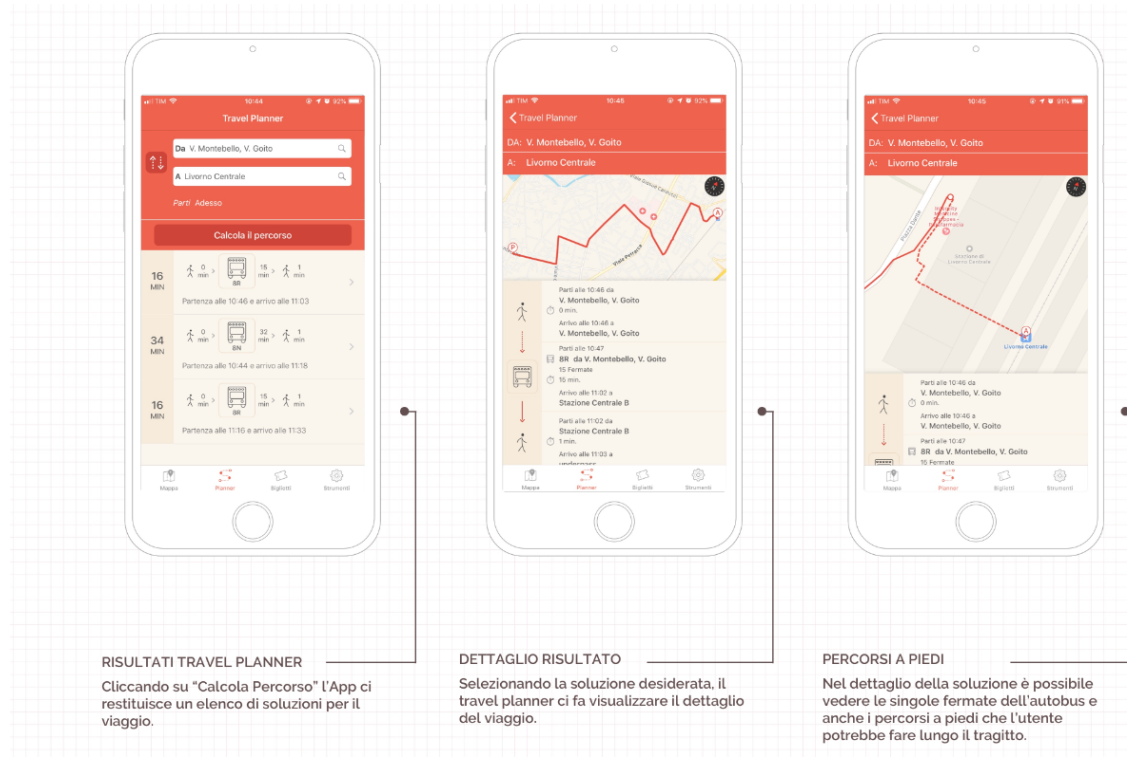

*Figura 3: Calcolo Percorso di Viaggio – risultati*

b. Presentazione arrivi programmati

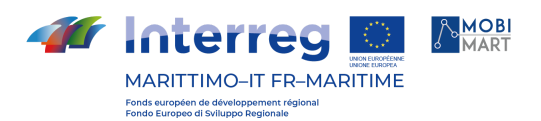

Per i servizi di competenza provinciale l'APP fornisce la consultazione degli orari di passaggio delle corse alle fermate in più modi, tutti comprensivi e coerenti delle richieste del capitolato (da codice fermata, da fermate vicine a posizione corrente dell'utente, da mappa, da fermate preferite precedentemente registrate dall'utente);

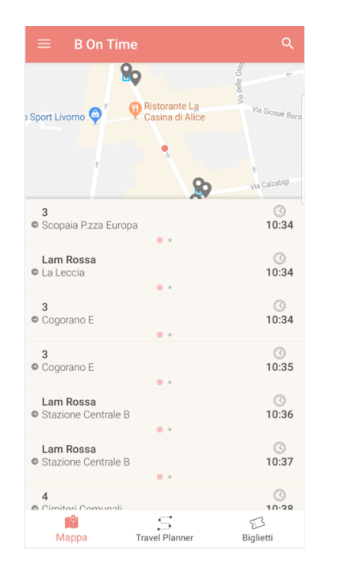

Nella schermata principale "Mappa", l'applicazione elenca le corse in transito alle fermate comprese entro un raggio di 300 metri dalla posizione corrente o dal centroide (pallino rosso che compare quando ci si sposta nella mappa).

*Figura 4: Transiti alle fermate di prossimità (300 m) (versione Android)*

Selezionando una fermata sulla mappa o dalla funzione "Elenco Fermate" (che permette la ricerca delle fermate per Comune, per nome e per indirizzo) o dall'elenco delle fermate preferite si possono visualizzare gli orari di transito a quella specifica fermata raggruppati per linea o elencati per corsa in ordine temporale. Come detto sopra, possono comparire gli orari real-time ove resi disponibili dalle aziende esercenti..

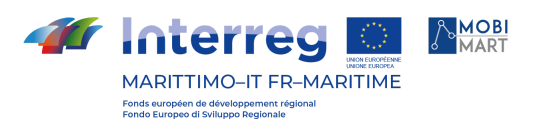

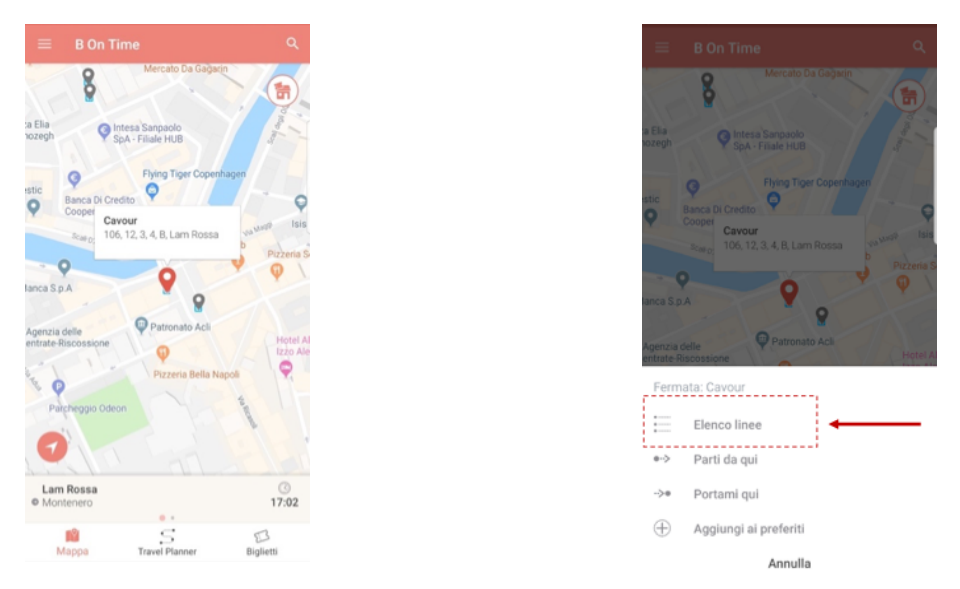

*Figura 5: Selezione fermata da mappa e menu per visualizzazione transiti alla fermata (versione Android*)

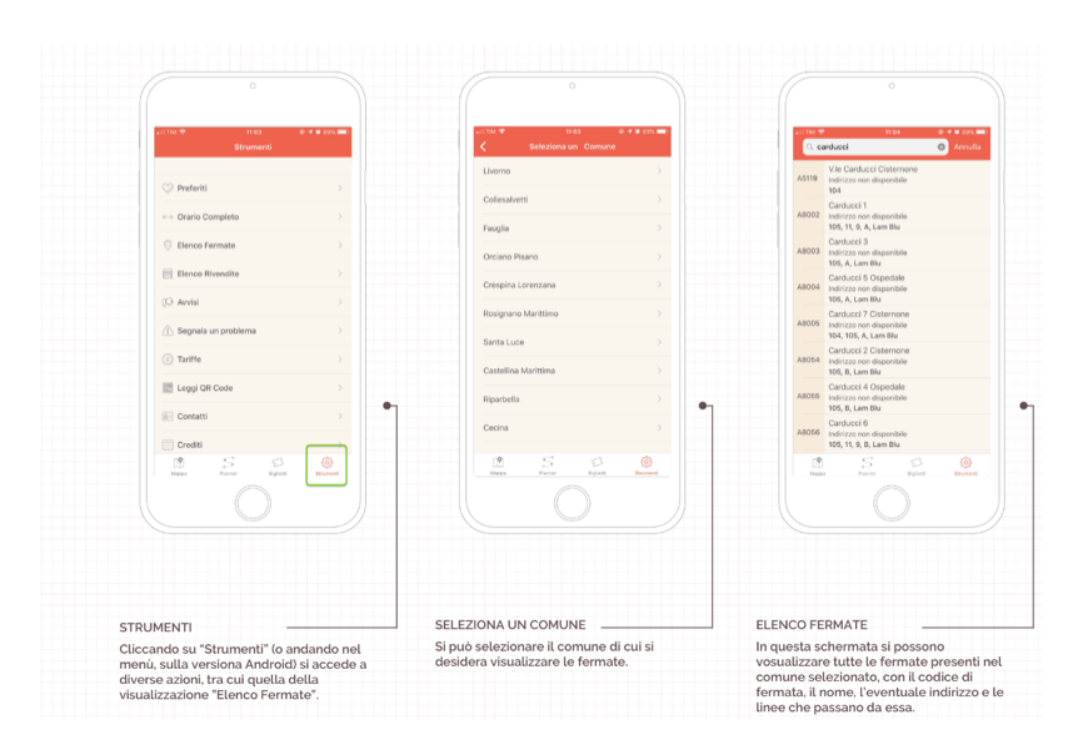

*Figura 6: Ricerca fermata e selezione per visualizzazione transiti alla fermata ( versione iOS)*

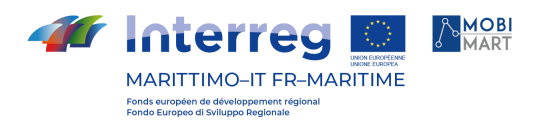

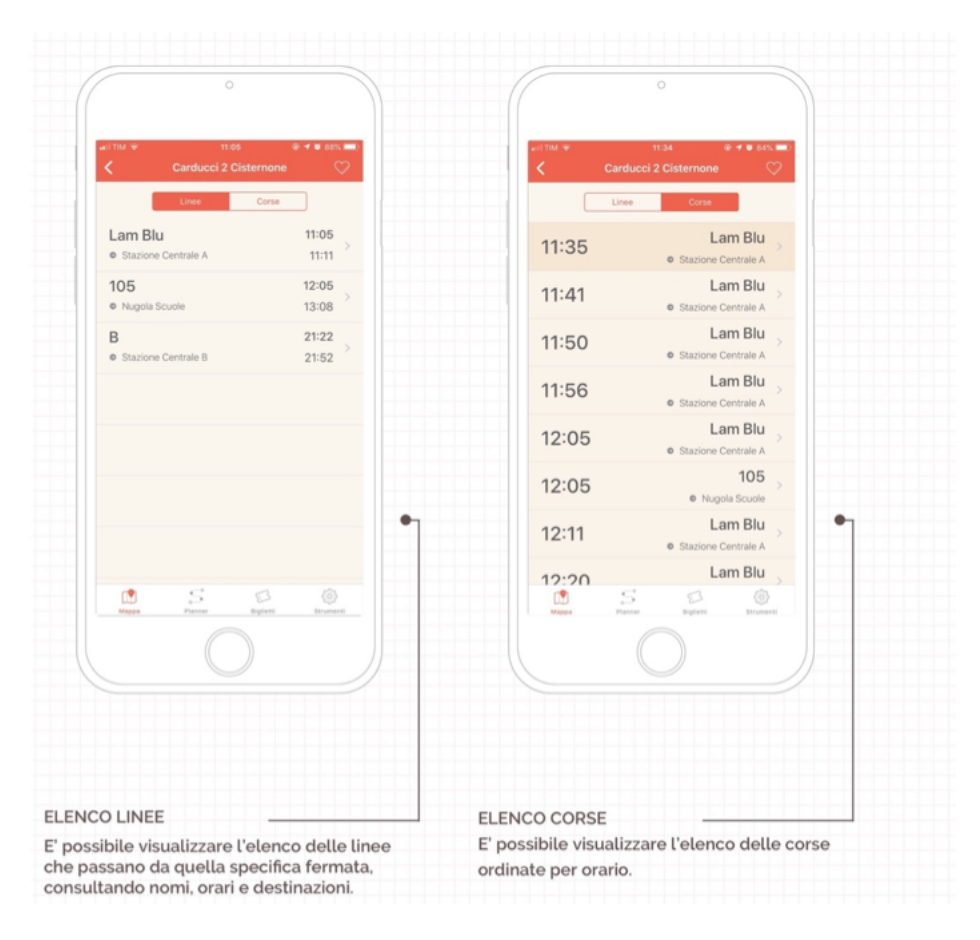

*Figura 7: Visualizzazione transiti alla fermata raggruppati per linea o elencati per corsa ( versione iOS)*

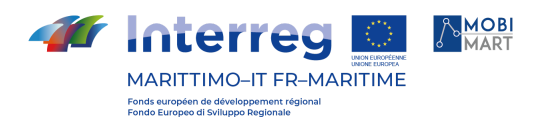

c. Collegamenti con siti web delle aziende esercenti per informazioni su titoli di viaggio, avvisi;

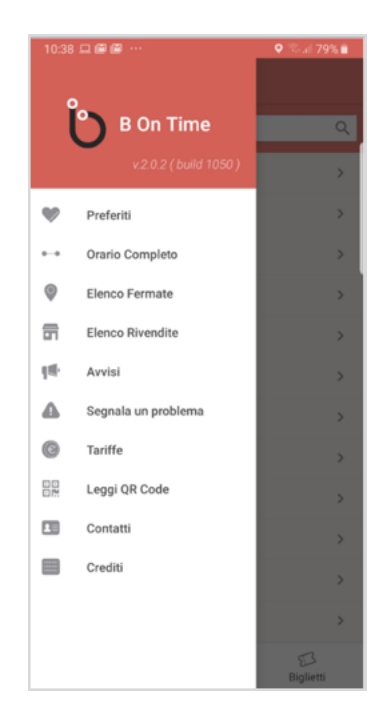

*Figura 8: Menù dell'APP*

L'APP ha una serie di funzioni attivabili dal menù che la contraddistinguono dalle normali App di consultazione degli orari del TPL.

In particolare dal menu è possibile:

- ●Consultare l'Orario completo di una linea; a differenza di molte altre applicazioni diffuse anche a livello mondiale (come Moovit o Citymapper) Bontime permette la consultazione degli orari sul modello dei libretti orari. Nel tempo questa funzione è stata considerata utile sia dagli utenti sia dagli operatori delle aziende TPL.
- ●Consultare le linee per raggruppamenti territoriali e per tipologia di servizio in modo da favorire l'utente nella scelta.

Questo grazie ad un cruscotto che permette di gestire i nomi commerciali delle linee e l'attribuzione del servizio ad una determinata tipologia di rete. Il dato nativo, fornito dalle aziende nel formato GTFS, contenendo molte codifiche di solo uso gestionale, potrebbe causare interferenze e confusioni all'utenza.

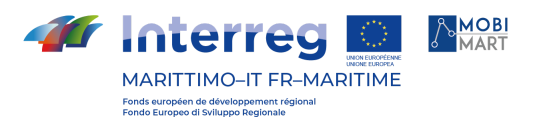

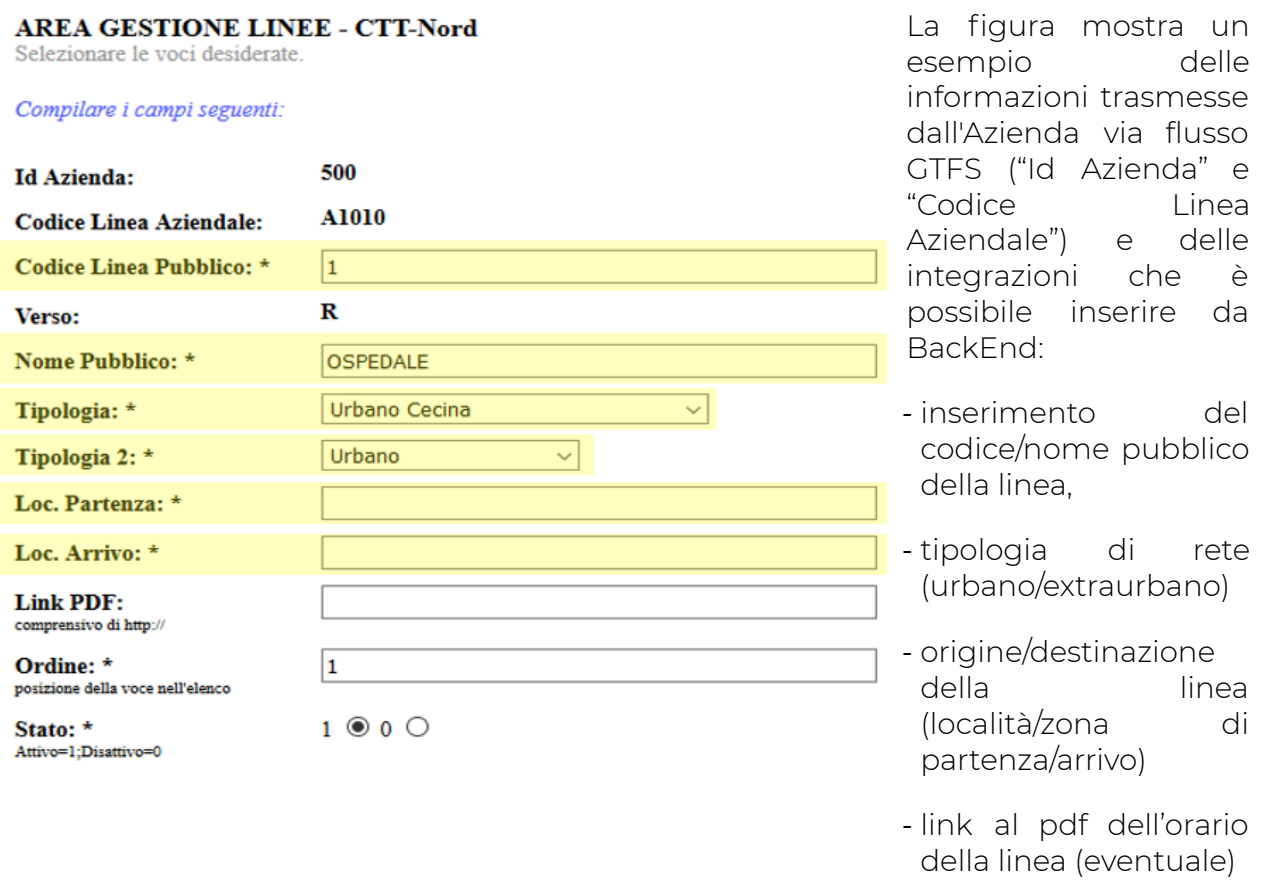

*Figura 9: Esempio cruscotto per la normalizzazione del dato nativo GTFS*

- Consultare le tariffe: un link per ciascuna Azienda del territorio provinciale permette l'apertura della specifica pagina sul web;
- Consultare Avvisi: un link per ciascuna Azienda del territorio provinciale permette l'apertura della specifica pagina sul web;
- Segnalare un problema: l'APP permette di segnalare un disservizio del TPL o un problema dell'App. Nel primo caso viene inviata una mail all'Osservatorio, nel secondo caso la mail è indirizzata al supporto tecnico dell'App;
- Stabilire Contatti: un link per ciascuna Azienda del territorio provinciale permette l'apertura della specifica pagina sul web per comunicare con l'Azienda.
- d. possibilità di pre-impostare SMS per acquisto titoli di viaggio per le aziende CTT e Tiemme prima, Autolinee Toscane da novembre 2021.

L'APP permette di pre-impostare gli SMS da inviare per l'acquisto dei titoli di viaggio in due modi:

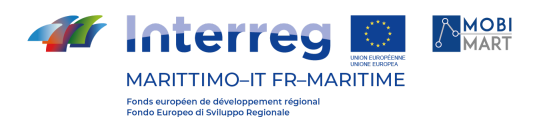

● dalla schermata principale mediante l'icona "Biglietti"; in questo caso appare una lista con tutti i titoli di viaggio acquistabili con SMS

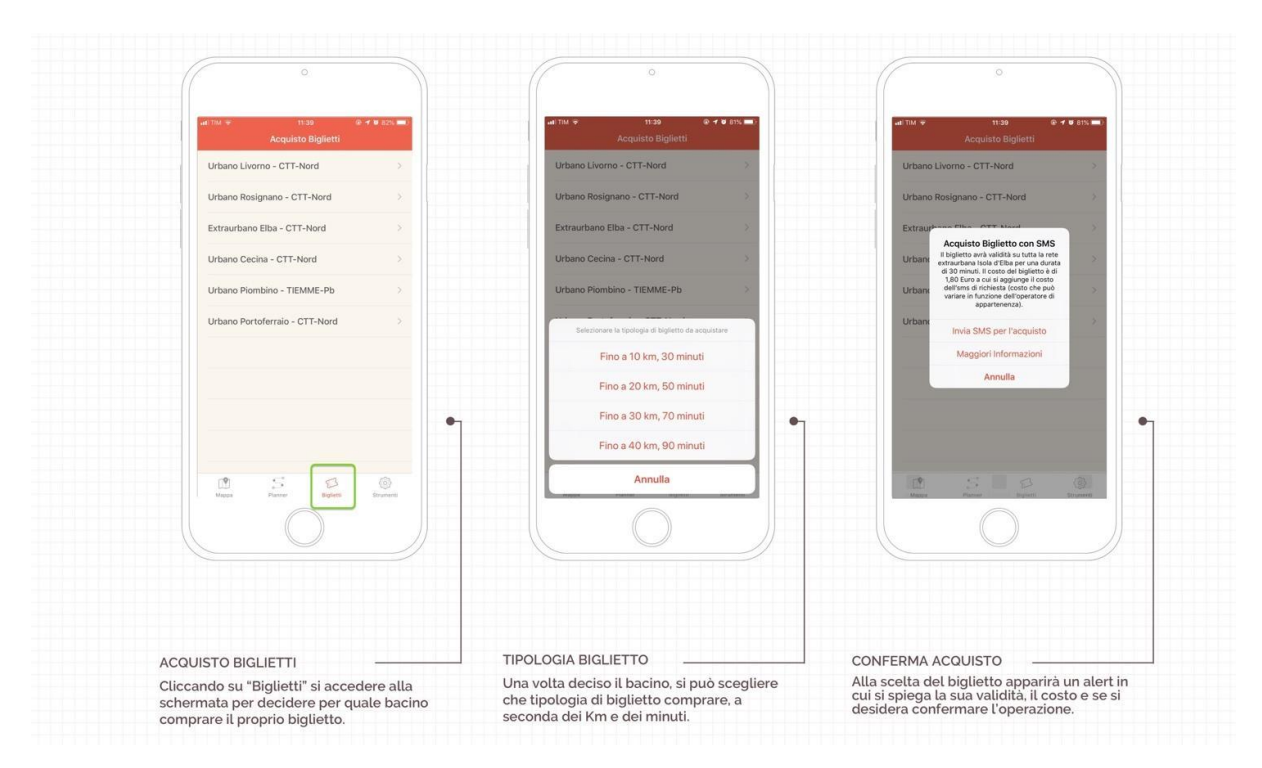

*Figura 10: Acquisto dei titoli di viaggio da "icona" (versione iOS)*

● selezionando una singola corsa nella schermata principale si apre una sezione con l'icona "Acquista" che precompila automaticamente l'SMS corretto per quella specifica linea (nel casFo dell'esempio in figura, si apre prima la lista dei titoli chilometrici acquistabili e poi l'SMS precompilato) grazie all'associazione fatta a livello di cruscotto di back-end da noi sviluppato.

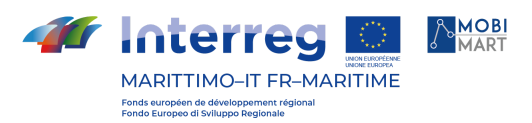

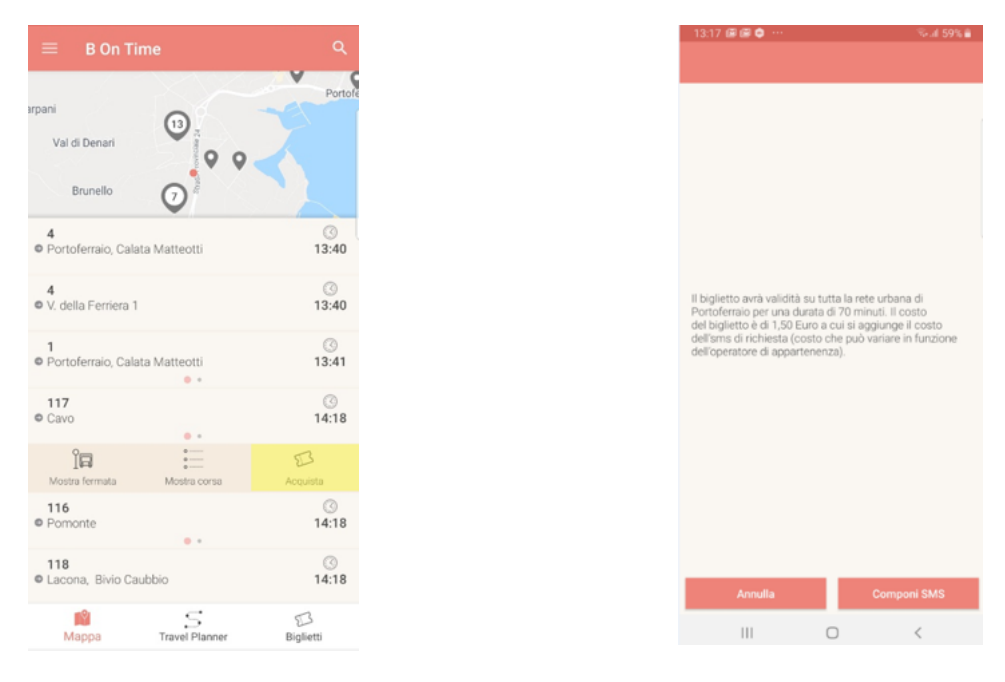

*Figura 11: Acquisto dei titoli di viaggio dalla singola corsa (versione Android)*

#### SITO WEB

Nel corso del progetto è stato pubblicato anche il sito web bontime (<https://web.bontime.it/>) che è stato sviluppato conformemente all'omonimo applicativo per smartphone.

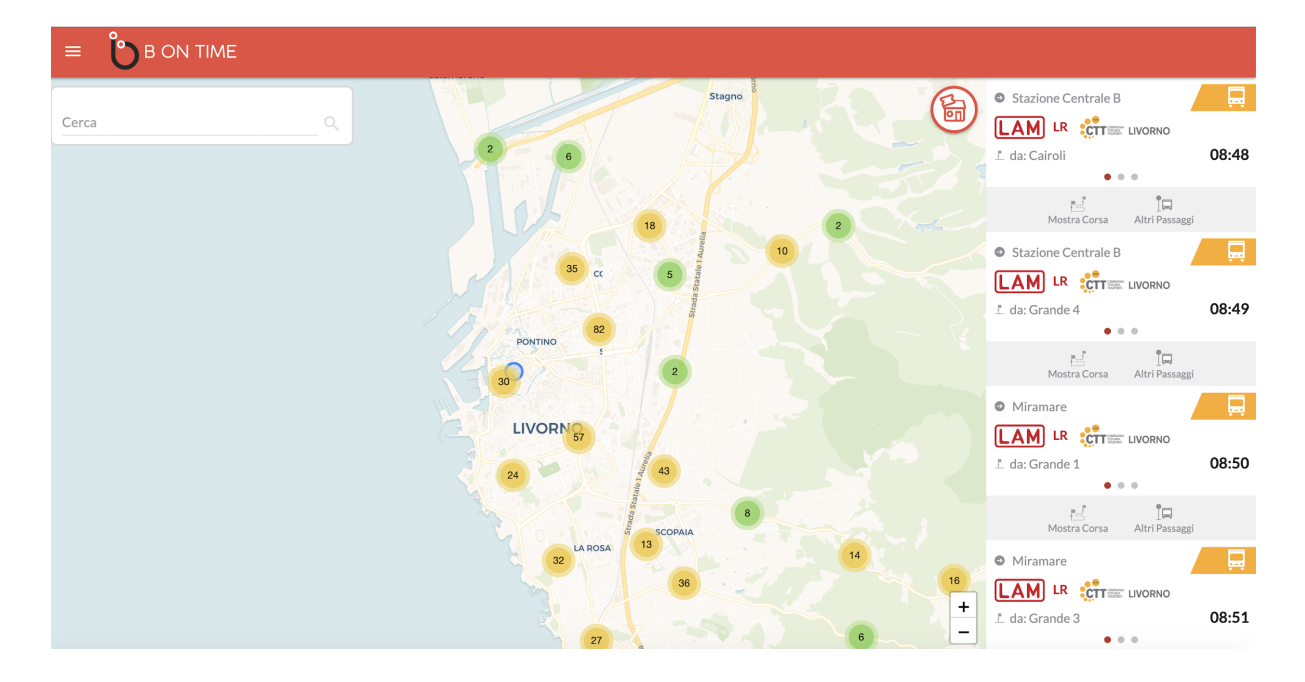

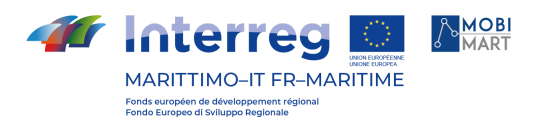

Il sito pubblica le informazioni relative al trasporto pubblico locale che insiste sul territorio provinciale.

Nella Sezione "Orario Completo": è possibile consultare l'orario programmato delle singole linee classificate per tipologia di servizio.

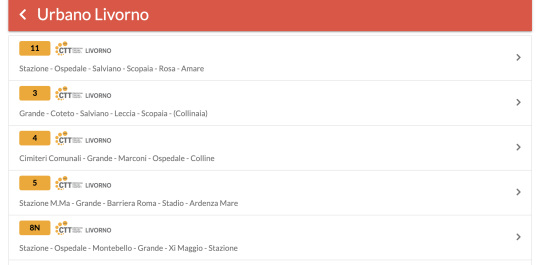

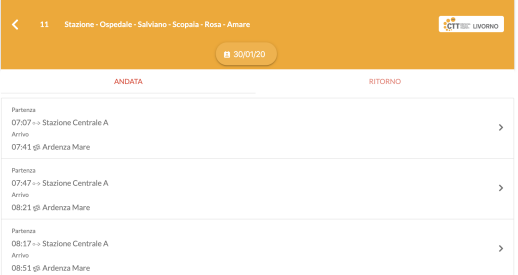

Nella Sezione "Linee": è possibile selezionare fino a 3 linee di una tipologia di servizio per visualizzarne il percorso.

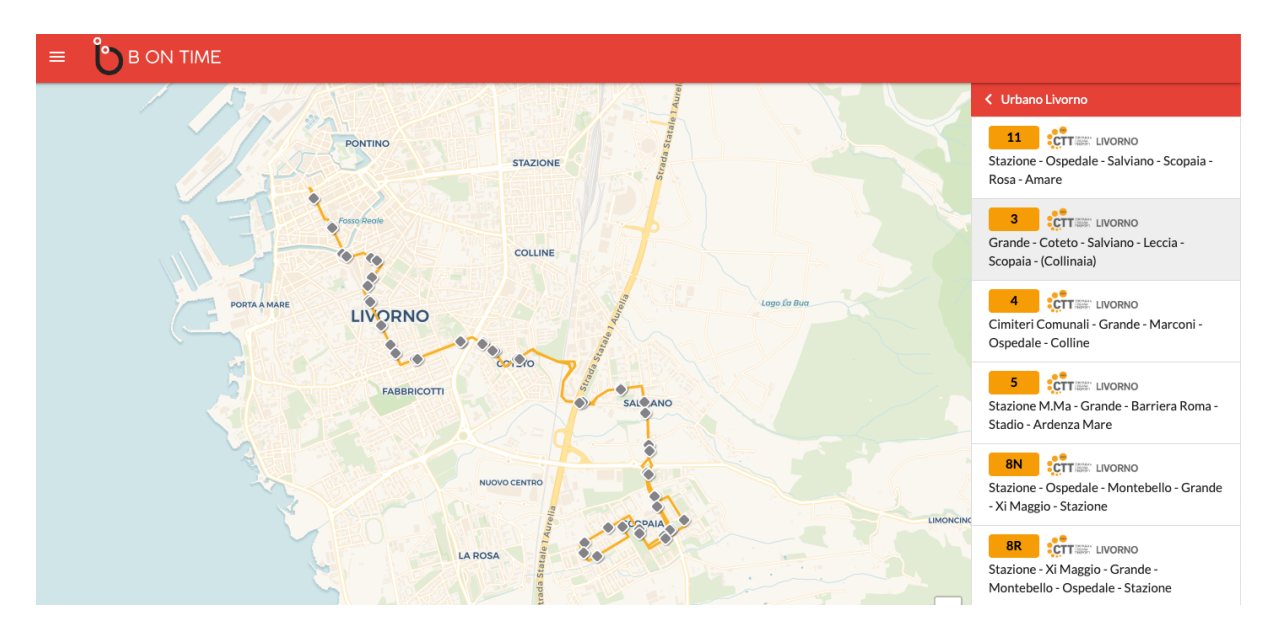

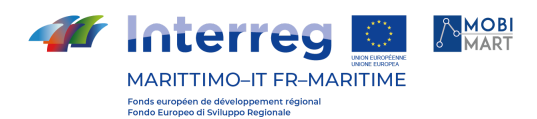

Nella Visualizzazione percorso delle singole corse: è possibile visualizzare il percorso delle singole corse del servizio provinciale.

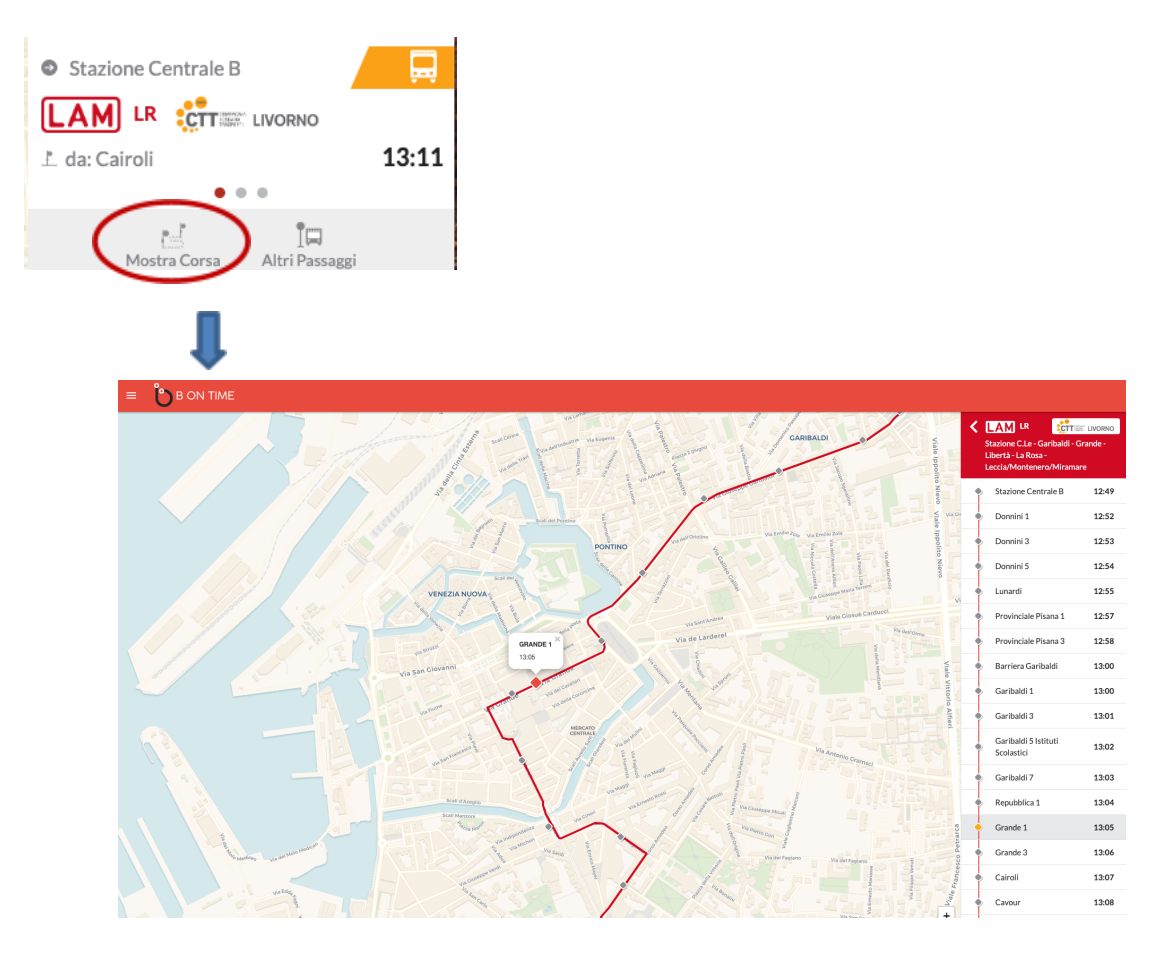

È possibile visualizzazione orari di passaggio alla palina:

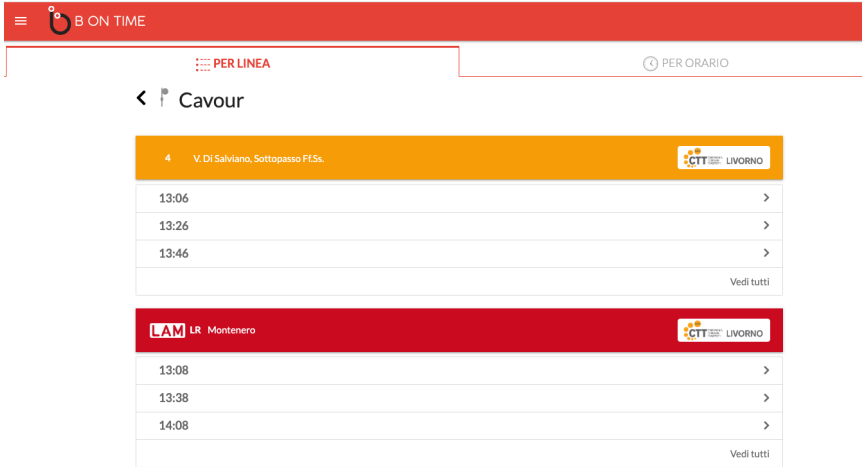

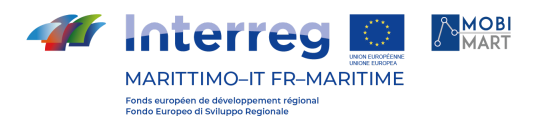

E' stato prodotto un logo (v. di seguito) di Bontime inviato ai Comuni della Provincia con collegamento al sito web di bontime e apertura della mappa centrata sul Comune stesso.

Esempio di Link che apre sul Comune di Castagneto Carducci

<https://web.bontime.it/?latitude=43.159962&longitude=10.605396>

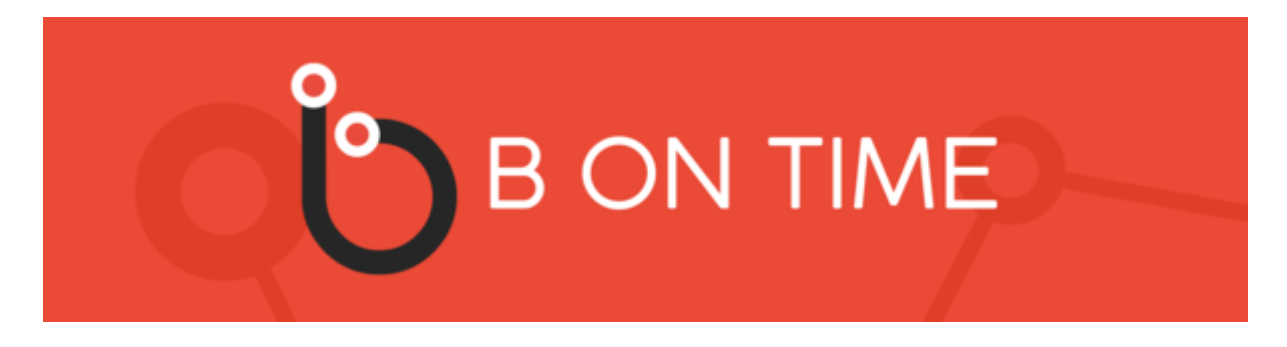

RISPETTO OBBLIGHI COMUNICAZIONE

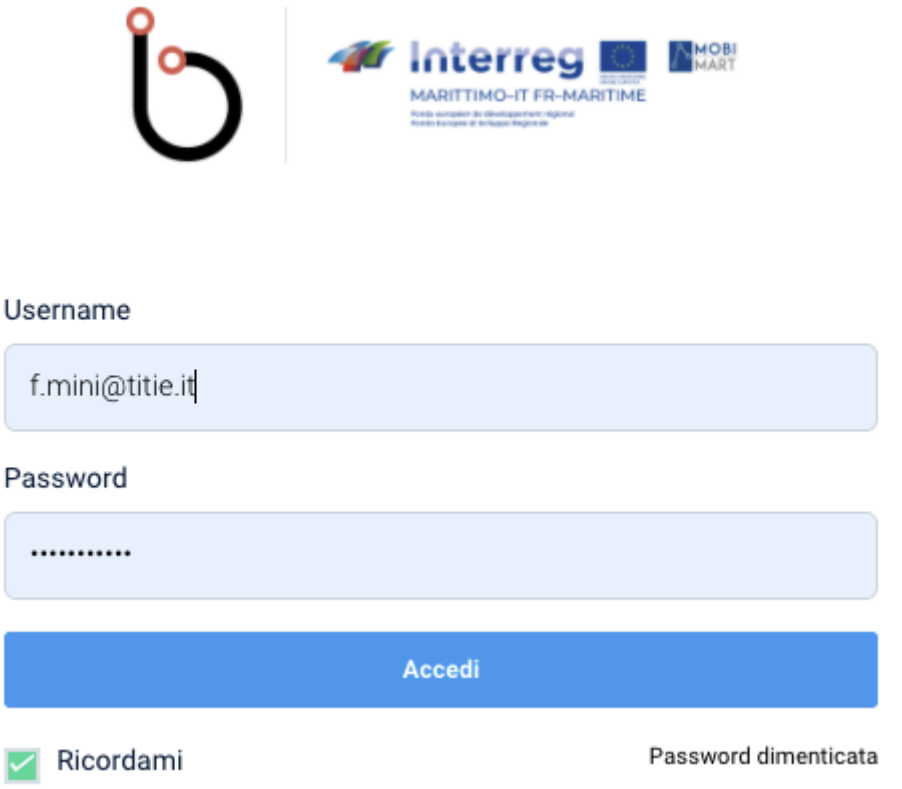

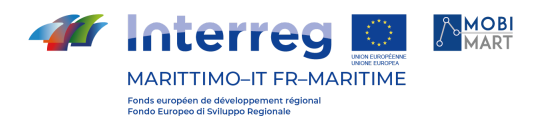

La pagina di login [\(https://web.bontime.it/login](https://web.bontime.it/login)) dell'applicativo presenta il logo di progetto integrato con il logo del Programma.

# **SISTEMA DI MONITORAGGIO DELLA FLOTTA IN TEMPO REALE**

# INTRODUZIONE

Il sistema di monitoraggio della flotta è stato sviluppato e testato sui servizi del Microlotto della Provincia di Livorno.

Il backend è raggiungibile dall'url: <http://avl-dev.bontime.it/login>.

Nelle schermate che seguono sono visualizzabili le schermate dell'Applicativo Bontime che mostrano la funzione che permette di mostrare il passaggio effettivo alle fermate e la posizione in tempo reale del mezzo.

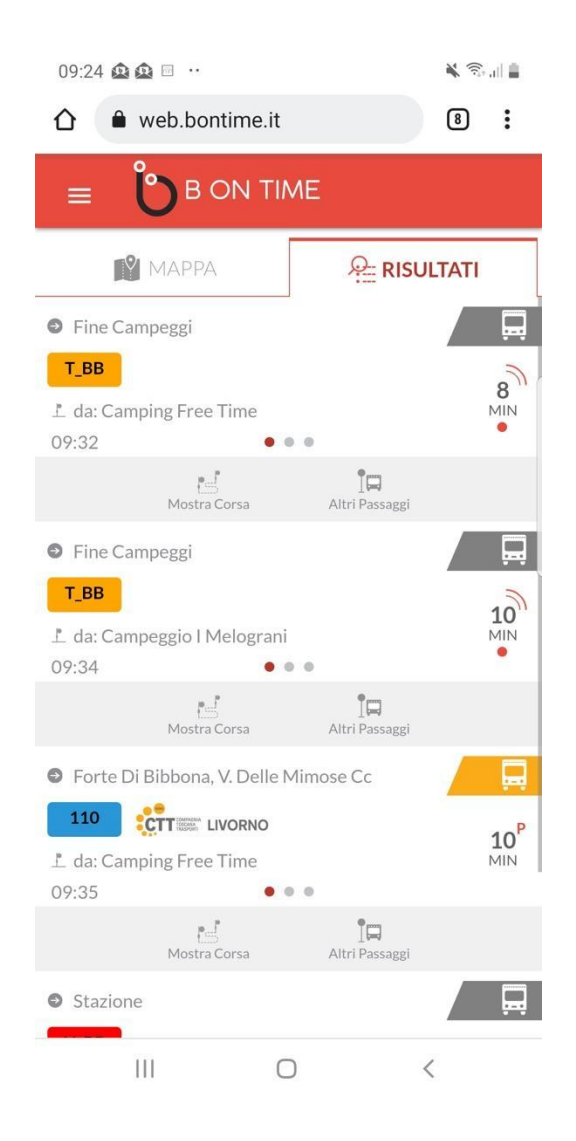

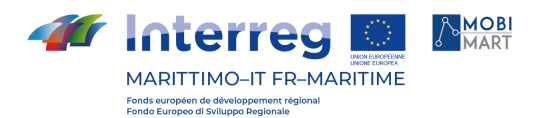

L'orario programmato è contraddistinto dall'apice "P" posto sopra l'indicazione dei minuti mancanti al passaggio della corsa, mentre l'orario del Trenino turistico di Bibbona, che è il servizio su cui si è sperimentato l'applicativo ha come apice il segno della virgolette che è animato in modo da evidenziare il fatto che si tratta di tempo reale.

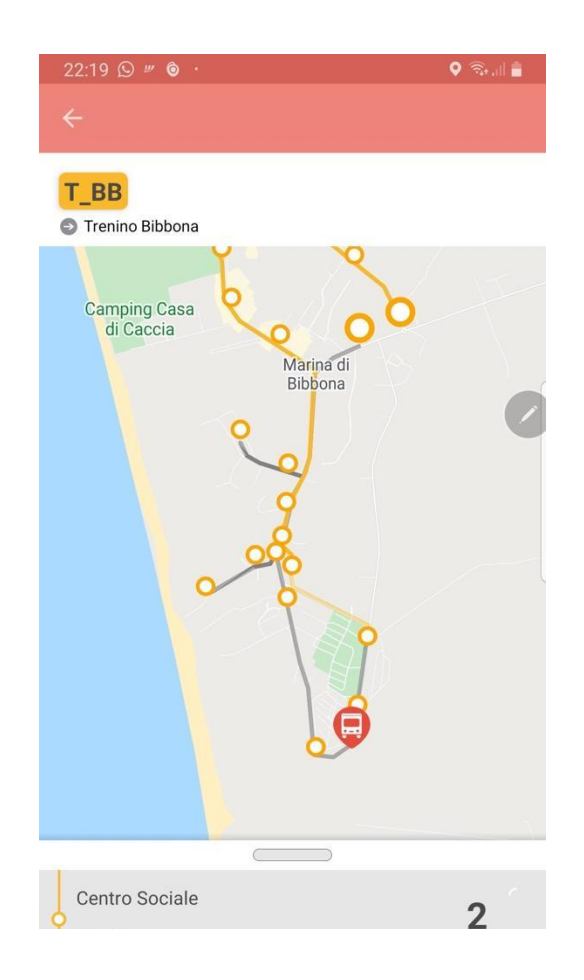

In questa schermata dell'App B On Time ("Dettaglio Corsa") viene visualizzata la posizione effettiva del mezzo lungo il percorso.

# Il BACK END

Il back end è suddiviso in 3 Sezioni:

- 1 Amministrazione: sezione di configurazione del sistema
- 2 Gestione: sezione di alimentazione del sistema
- 3 Reportistica: sezione di consultazione dei dati prodotti dal sistema

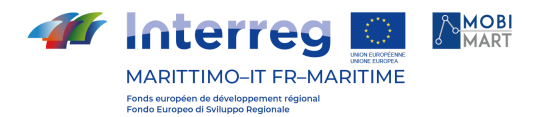

# **Sezione Amministrazione:**

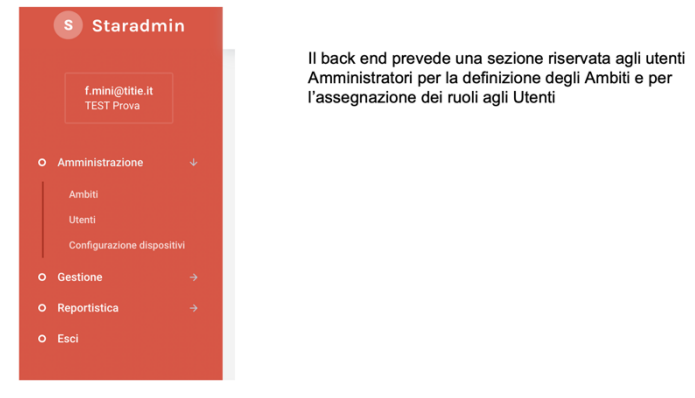

Amministrazione

È possibile gestire il ruolo da affidare al singolo utente nella gestione dell'applicativo.

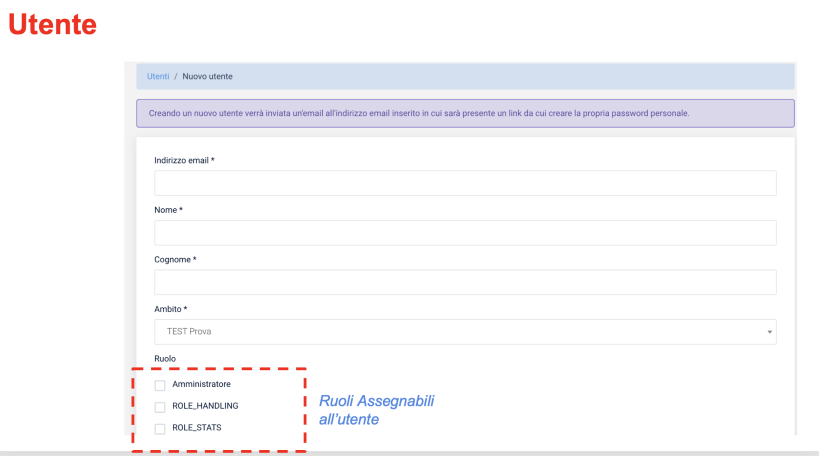

È possibile definire gli Ambiti (insieme di aziende su cui è possibile operare).

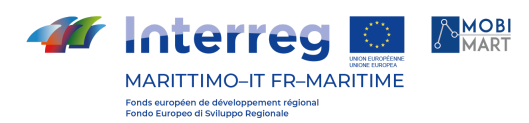

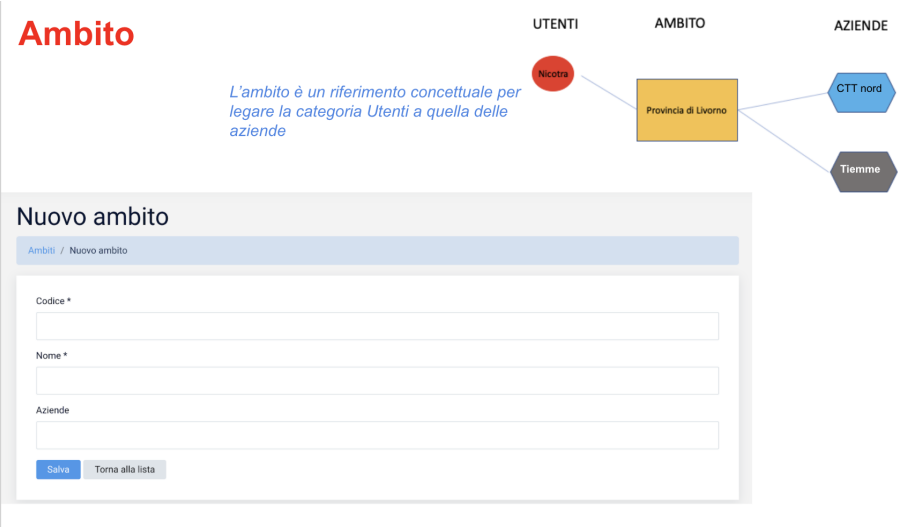

Inoltre è possibile gestire la configurazione degli apparati di bordo.

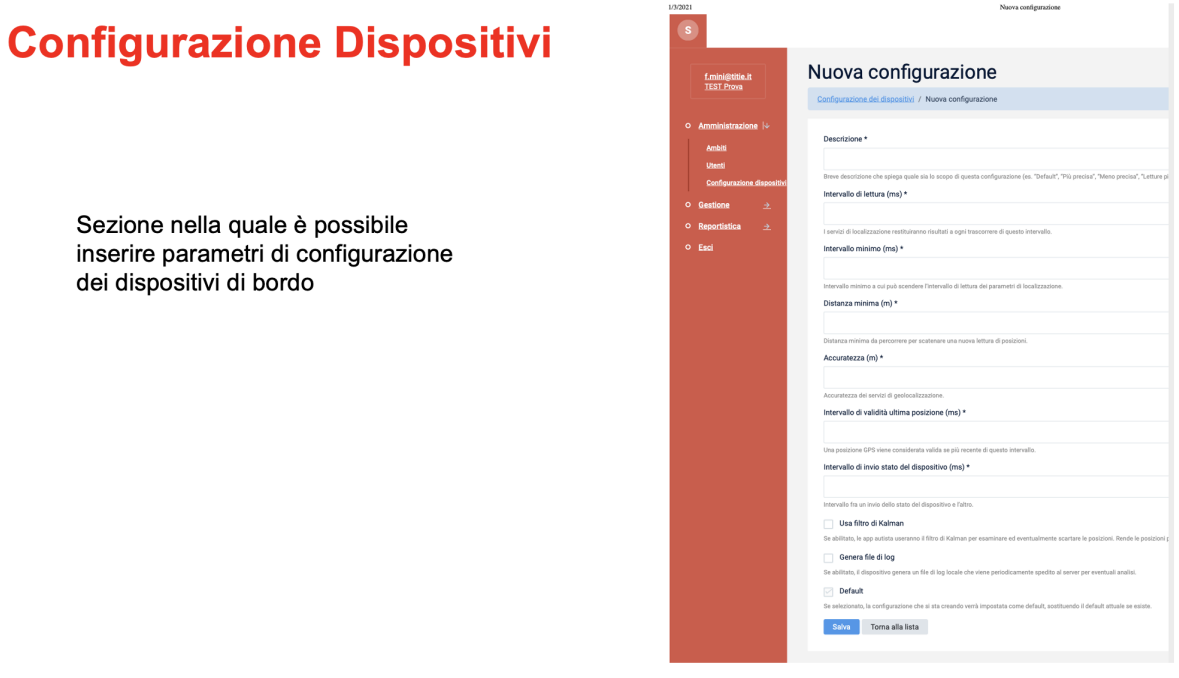

# **Sezione Gestione**

Sezione di gestione ad uso dell'azienda esercente servizi di trasporto nella quale è possibile inserire le informazioni di base necessarie al funzionamento dell'applicativo:

- Creazione turni macchina
- Vestizione dei turni macchina
- Assegnazione del dispositivo alla macchina

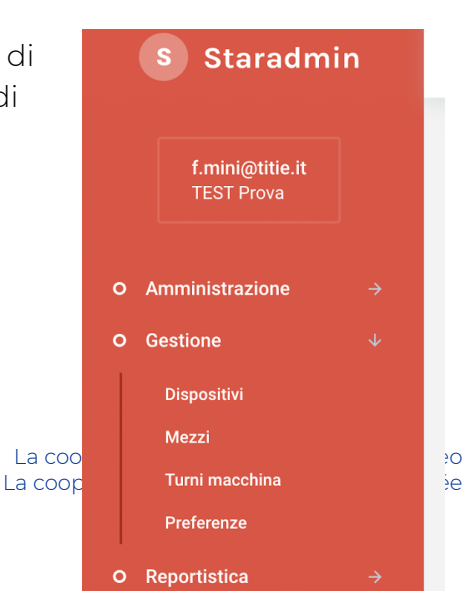

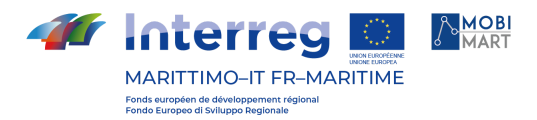

# **Dispositivi**

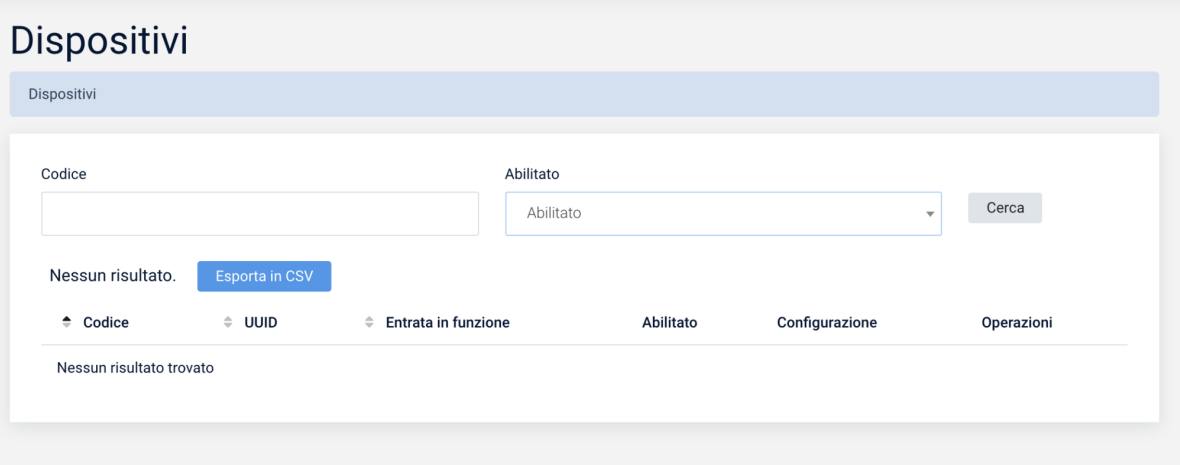

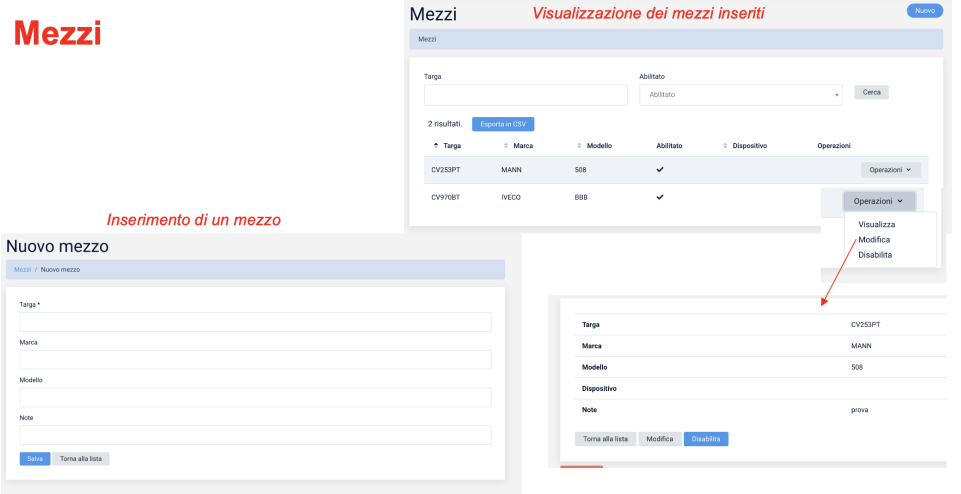

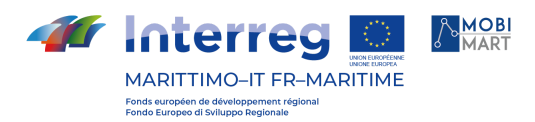

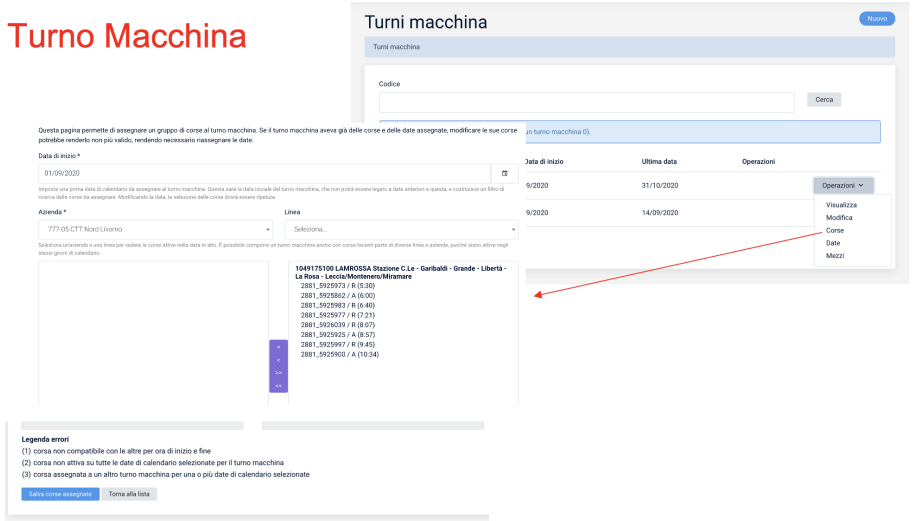

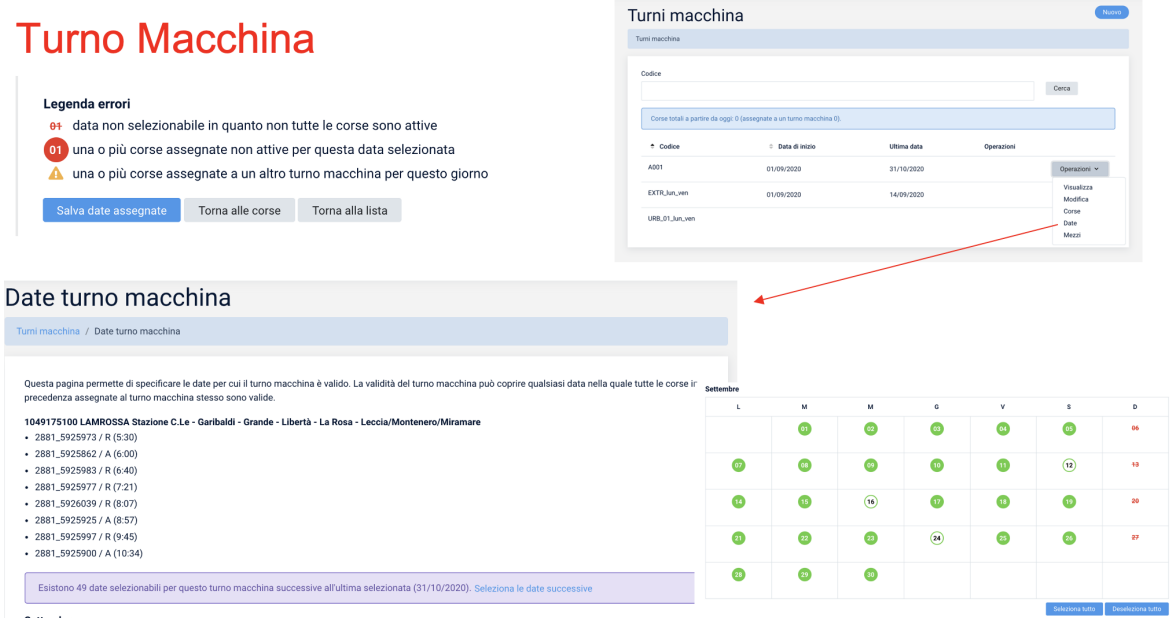

Settembre

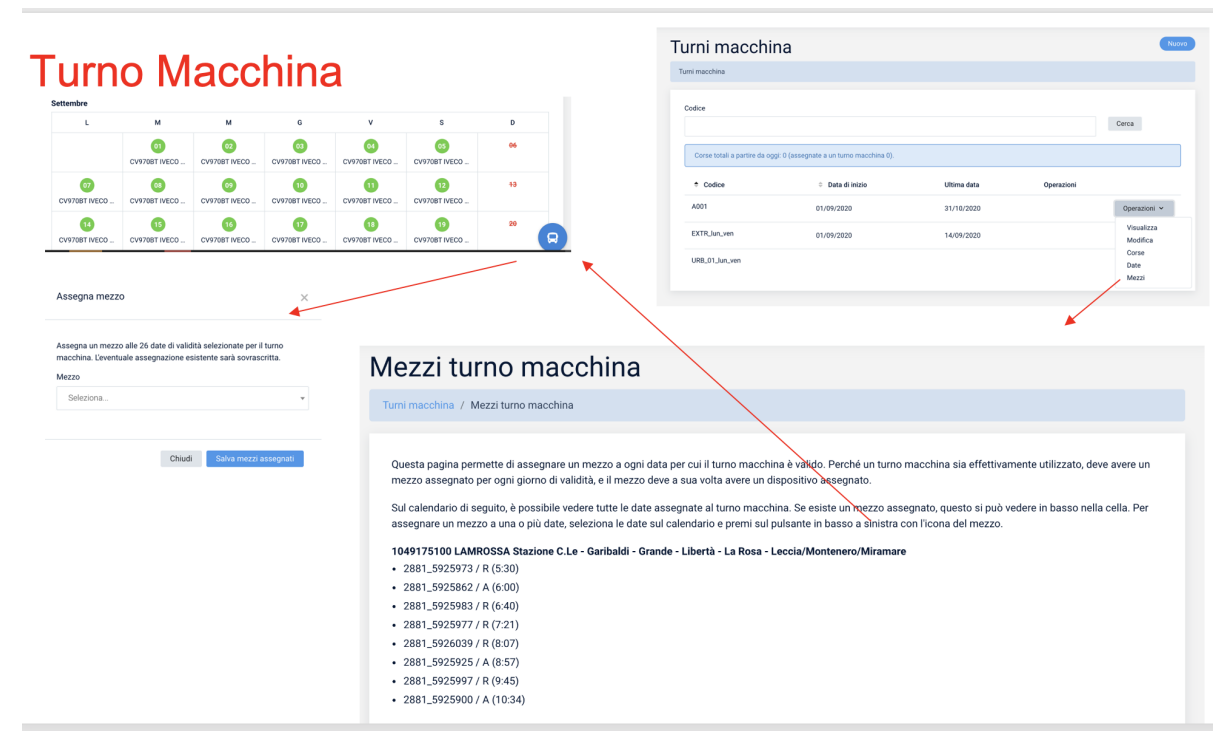

#### **Sezione Reportistica**

**Trinterreg** 

Fonds européen de développement ré<br>Fondo Europeo di Sviluppo Regionale

MARITTIMO-IT FR-MARITIME

Sezione nella quale è possibile consultare la reportistica sul servizio reso:

**AMOBI** 

- "Statistiche km": visualizza il servizio registrato in un dato intervallo temporale indipendentemente dal fatto che l'applicativo di bordo abbia o meno correttamente avviato/concluso una corsa
- "Statistiche corse": visualizza il servizio registrato in un dato intervallo temporale per uno specifico servizio (corsa) qualora l'applicativo di bordo abbia correttamente avviato/concluso le corse

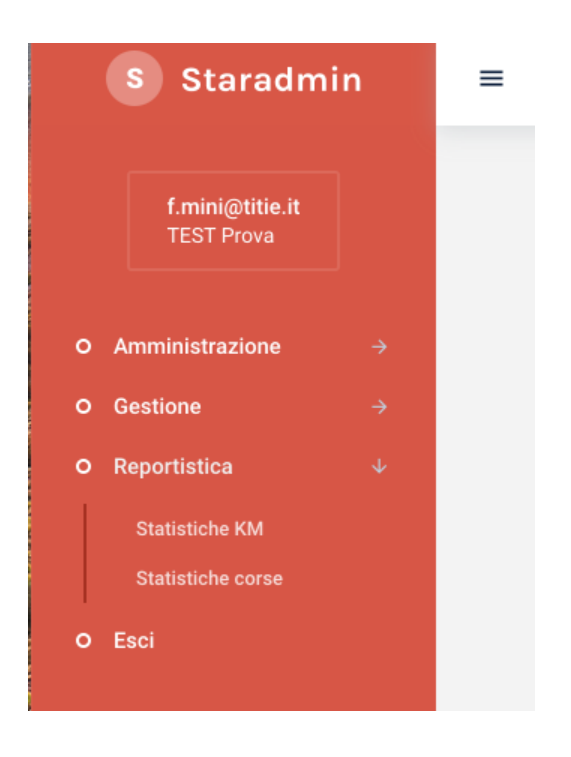

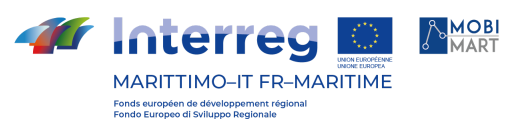

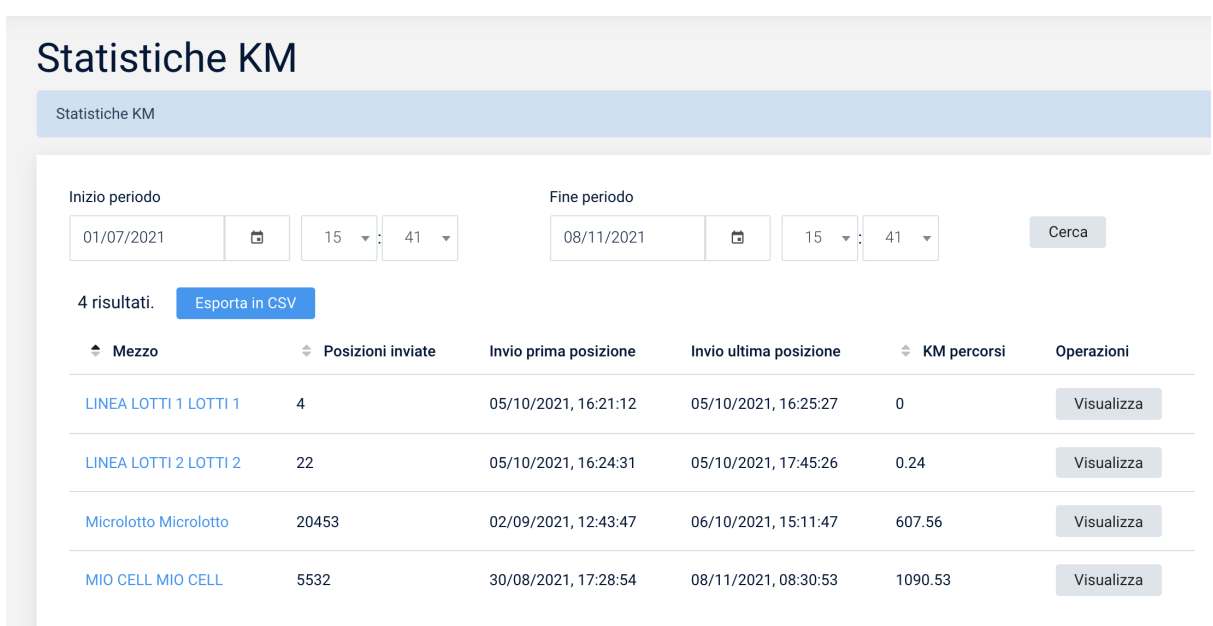

Nella schermata di sopra sono visualizzati i mezzi inseriti nella banca dati; per ciascun mezzo sono indicati il numero di posizioni inviate e i km effettuati in un dato arco temporale selezionato.

Per ciascun mezzo è possibile visualizzare su mappa il dettaglio delle posizioni inviate.

Per ciascuna posizione è possibile visualizzare un pop-up che indica i dati di invio della posizione.

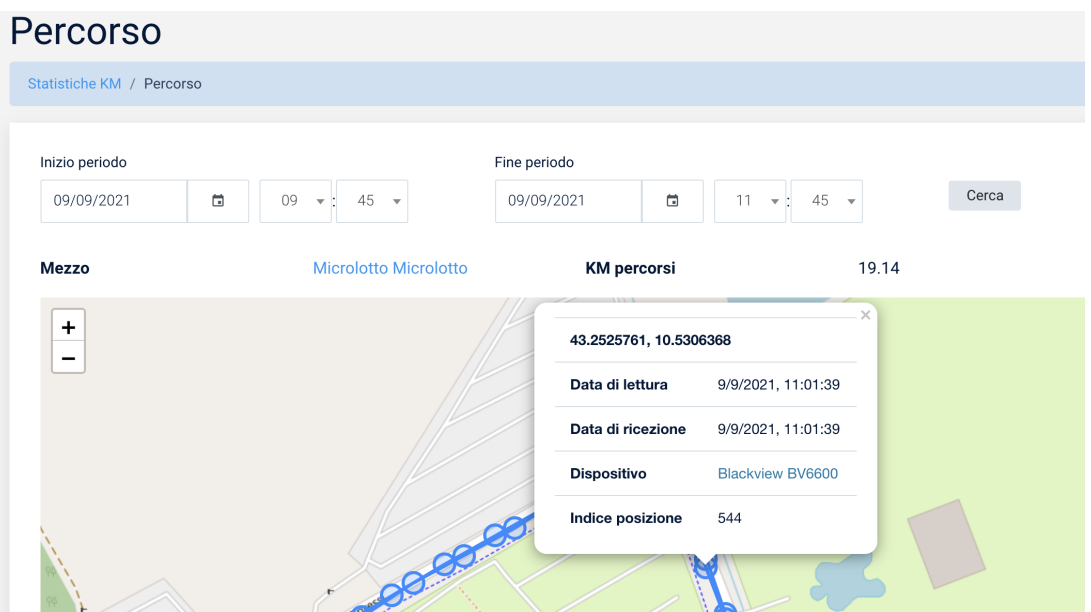

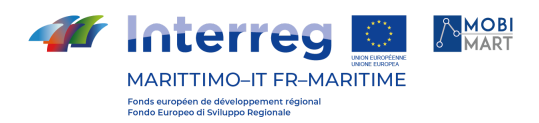

# **Statistiche Corse**

Il filtro permette di selezionare il periodo, la corsa e il mezzo. Il sistema sulla base dei filtri inseriti restituisce l'elenco delle crose registrate. Per ciascuna corsa è possibile visualizzare il percorso effettuato.

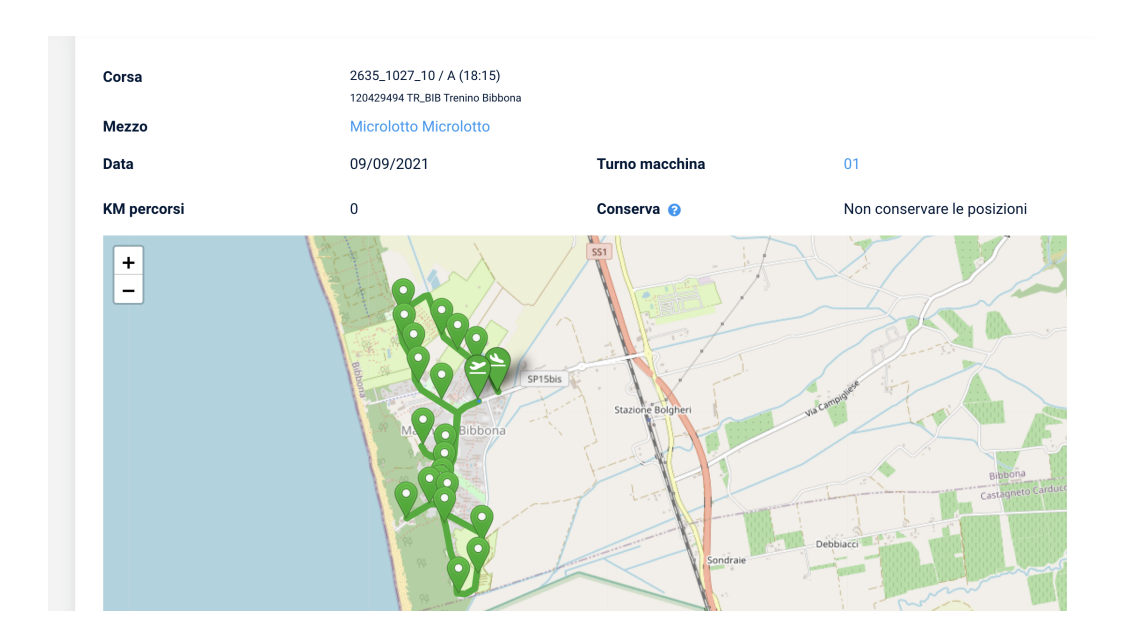

Il sistema permette di visualizzare il passaggio effettivo ad ogni singola fermata della corsa e di confrontarlo con quello previsto.

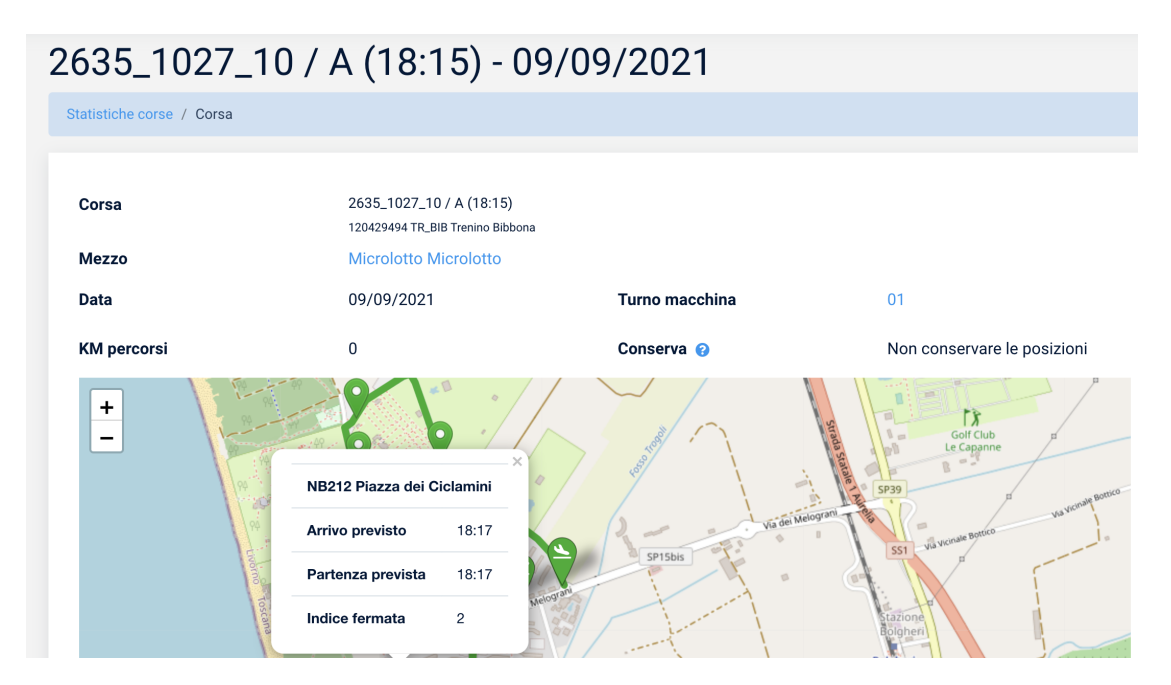

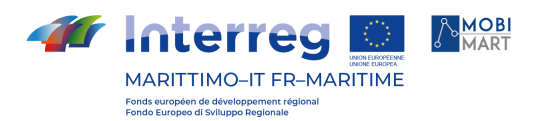

# RISPETTO OBBLIGHI COMUNICAZIONE

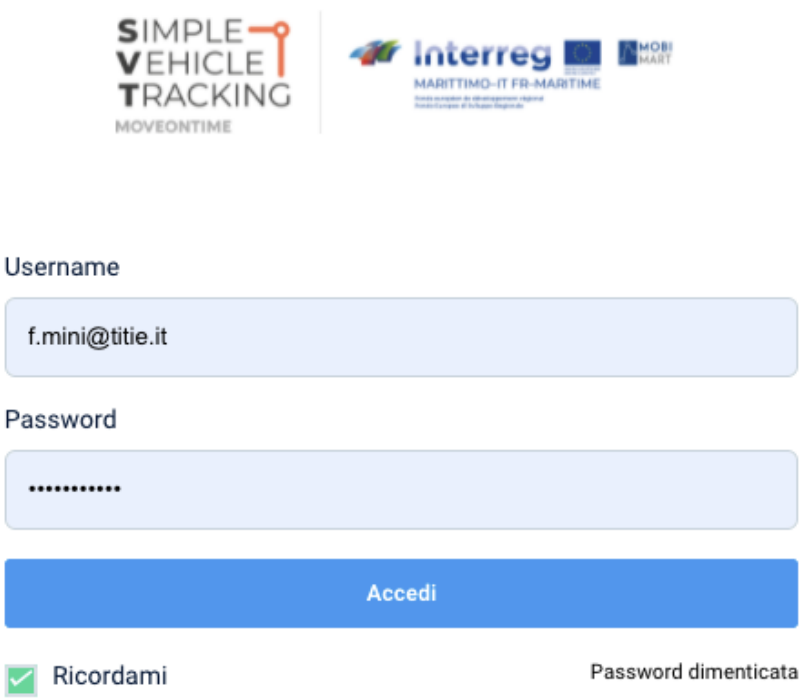

La pagina di login [\(https://svt.moveontime.it/login](https://svt.moveontime.it/login) ) dell'applicativo presenta il logo di progetto integrato con il logo del Programma.

# **SISTEMA DI BIGLIETTAZIONE ELETTRONICA**

#### INTRODUZIONE

È stata acquistata una Licenza SW per un Sistema di Bigliettazione Elettronica (SBE) da implementare per i servizi deboli affidati dalla Provincia di Livorno, ovvero i servizi estivi del Microlotto e i servizi di Capraia Isola.

La soluzione scelta prevede la messa in esercizio di un sistema di bigliettazione volto a gestire circa 10 mezzi di trasporto pubblico (10 veicoli) che prevede l'installazione a bordo dei mezzi un dispositivo multimediale per la vendita dei titoli a bordo e la validazione di biglietti acquistati presso le rivendite autorizzate tramite la scansione dell'apposito QR-Code stampato sul biglietto.

Il sistema acquistato è composto dai seguenti moduli:

- la licenza a tempo indeterminato di tutto il software sinteticamente descritto nel seguito di questo documento;
- il servizio di configurazione iniziale, ivi inclusa la definizione della gamma tariffaria;
- il supporto Biglietti Cartacei tipo QR-Code

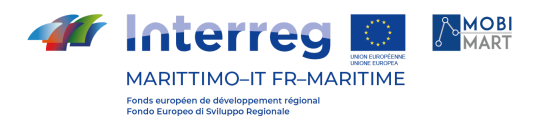

- il corso iniziale per l'utilizzo del sistema;
- il supporto tecnico telefonico per il periodo di garanzia;

Come Titoli Di Viaggio cartacei sono stati scelti biglietti dotati di QR-code. In particolare:

- titoli cartacei pre-stampati forniti alle rivendite;
- titoli stampati dai sistemi a bordo Autobus CDB6-PLUS.

I titoli QR code saranno firmati con un algoritmo software. Non è quindi richiesto l'utilizzo di SAM.

I titoli prestampati saranno generati in modo automatico dal sistema di bigliettazione attraverso la funzione Bach QRC. Una volta definito il numero di biglietti da prestampare il sistema genera automaticamente i seriali dei biglietti e genera un file XLM che può essere inviato ad una stamperia tipografica di fiducia che provvederà alla stampa dei titoli di viaggio.

I titoli prestampati saranno generati in modo automatico dal sistema di bigliettazione attraverso la funzione Bach QRC. Una volta definito il numero di biglietti da prestampare il sistema genera automaticamente i seriali dei biglietti e genera un file XLM che può essere inviato ad una stamperia tipografica di fiducia che provvederà alla stampa dei titoli di viaggio.

# ORGANIZZAZIONE GENERALE

Il SBE è organizzato come mostrato nella figura seguente: al centro è presente un sistema di archiviazione delle informazioni ("database") sul quale è costruita la Centrale di Supervisione e Controllo. Attraverso Il sistema di comunicazione la Centrale di Supervisione e Controllo è in relazione con gli apparati (biglietterie, Emettitrici Automatiche Self-Service, validatrici ecc.) che interfacciano i clienti, ossia i viaggiatori.

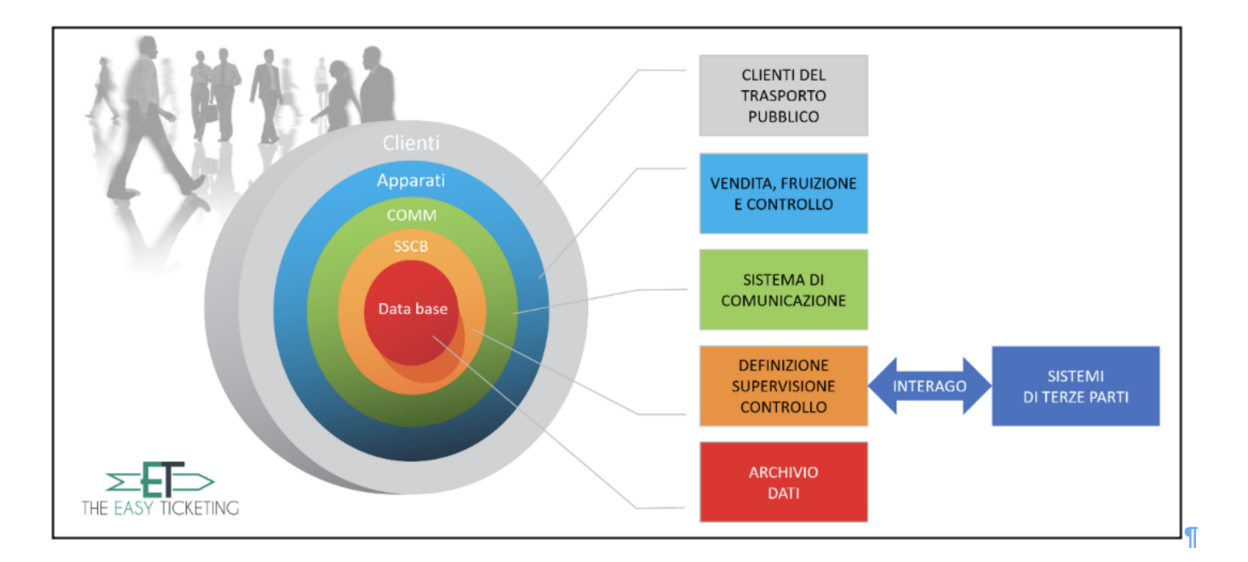

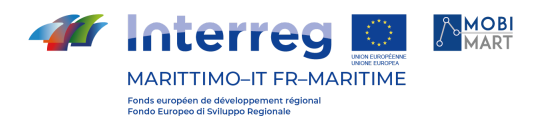

# Centrale di Supervisione e Controllo (CSC)

La Centrale di Supervisione e Controllo costituisce il cuore del sistema ET - The Easy Ticketing di AEP. È animata principalmente dal modulo **ET-CSC** che prevede tutte le funzionalità di un sistema di bigliettazione elettronica efficiente.

#### **Principali componenti**

La CSC è logicamente composta dei seguenti elementi:

- Database di livello aziendale (DB master), contenente dati, attività e parametri.
- Application Server: è il sistema che permette lo svolgimento di tutte le funzioni previste e descritte nel seguito di questo documento. Viene eseguito dal modulo software ET-CSC con l'aggiunta del modulo ET-MOBILE per la gestione in sicurezza dei QR-Code usati come titoli di viaggio.
- Postazioni Operative: postazioni che permettono l'accesso al sistema e l'elaborazione dei dati, via Intranet e Internet, mediante interfaccia utente dotata di adeguate caratteristiche in termini di usabilità.
- Web Server per permettere l'accesso tramite browser sia agli operatori che al pubblico;
- Infrastrutture di comunicazione.

Tutti i dati generati da ET sono quindi raccolti in un database centrale, accessibile da diversi servizi web, raggruppati nella piattaforma Interago©. Il modulo ET-LMW è associato ad esso e permette di gestire le comunicazioni con gli apparati periferici.

Il modulo ET-CSC prevede tutte le funzionalità necessarie al funzionamento del SBE. Permette la configurazione del sistema e dei suoi componenti, la supervisione degli apparati e operatori della compagnia, la gestione dei dati necessari al funzionamento (anagrafica dei clienti, supporti, titoli) e la fruizione dei dati prodotti.

L'interfaccia grafica visualizza una barra di menu dalla quale è possibile accedere alle varie funzioni offerte, come:

- Operatori: gestione degli operatori e dei privilegi per l'accesso al modulo ET-CSC
- Compagnia: definizione delle caratteristiche della compagnia, gestione degli operatori, gestione degli apparati e dei loro parametri operativi, ecc.
- Registri: gestione dei clienti, gestione dei supporti, gestione delle liste, ecc.
- Topologia: gestione dei parametri topologici
- Titoli: gestione dei prodotti tariffari (titoli di viaggio), gestione delle gamme tariffarie, ecc.
- Statistiche: analisi dei dati di vendita, validazioni, controlli, ecc.
- Diagnostica: supervisione degli apparati
- Configurazione e strumenti: definizione dei parametri di configurazione del sistema, gestione della stampa sugli apparati, ecc.

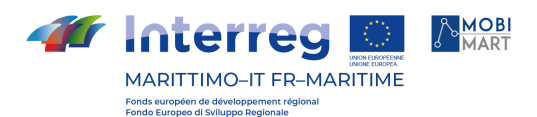

Il modulo ET-CSC offre strumenti per la produzione diretta di report a partire dal database. Questo permette un'elaborazione dei dati in tempo reale e con grande semplicità: i report sono incorporati nel sistema e basta richiamarli. Alcuni esempi di report forniti come standard sono:

- report sulle carte;
- report sui biglietti multi-viaggio (carnet);
- report sulle operazioni di acquisto delle carte;
- report relativi alle operazioni di annullamento (es: operazioni di vendita annullate dall'operatore);
- report sulla ricarica delle carte;
- report sui ricavi;
- report sulle validazioni a bordo;
- report sulle operazioni di controllo a bordo;
- report sulle attività delle Emettitrici Automatiche Self-Service;
- report sugli allarmi;
- i ricavi per tipo di titolo, per punto vendita, per operatori, per canale di vendita, per fasce orarie, per tipo di giorno, per data, per periodo configurabile, per modo di pagamento;
- i controlli: i numeri e tipi di titoli controllati, il numero e tasso di buoni/errati titoli, il motivo delle infrazioni;
- ecc.

#### Sotto-sistema di bordo (SSDB)

Il Sistema di Bigliettazione prevede l'istallazione a bordo Autobus del sistema multimediale CDB6-PLUS dotato del modulo software ET-VAL in grado di validare titoli cartacei QRC sia prestampati sia emessi e stampati dallo stesso CDB6-PLUS (in caso di titoli con validità temporale) o acquistati direttamente presso le rivendite. Il CDB6-plus è dotato di uno schermo che consente una visualizzazione di ampie gamme tariffarie.

Per i 5 Trenini gommati, oltre al dispositivo di bordo CDB6-Plus da collocare in prossimità dell'autista, è offerta anche la Validatrice F3A/LX (una per ogni mezzo) da installare nella parte cabinata.

La funzione di comunicazione della sezione Bigliettazione Elettronica è svolta dall'apparato CDB6-PLUS con Rete Mobile Dati, utilizzando SIM intestata all'azienda esercente i servizi;

All'accensione dell'autobus sul sistema CDB6-PLUS l'autista dovrà digitare il numero di matricola e la linea per l'apertura turno al fine di effettuare una corretta rendicontazione dei titoli venduti e validati.